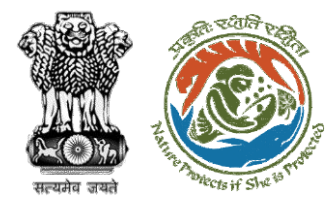

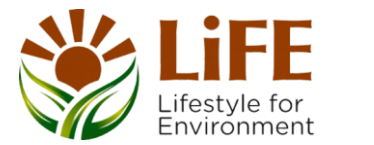

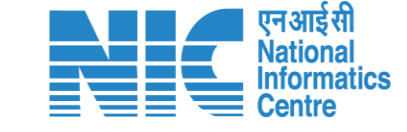

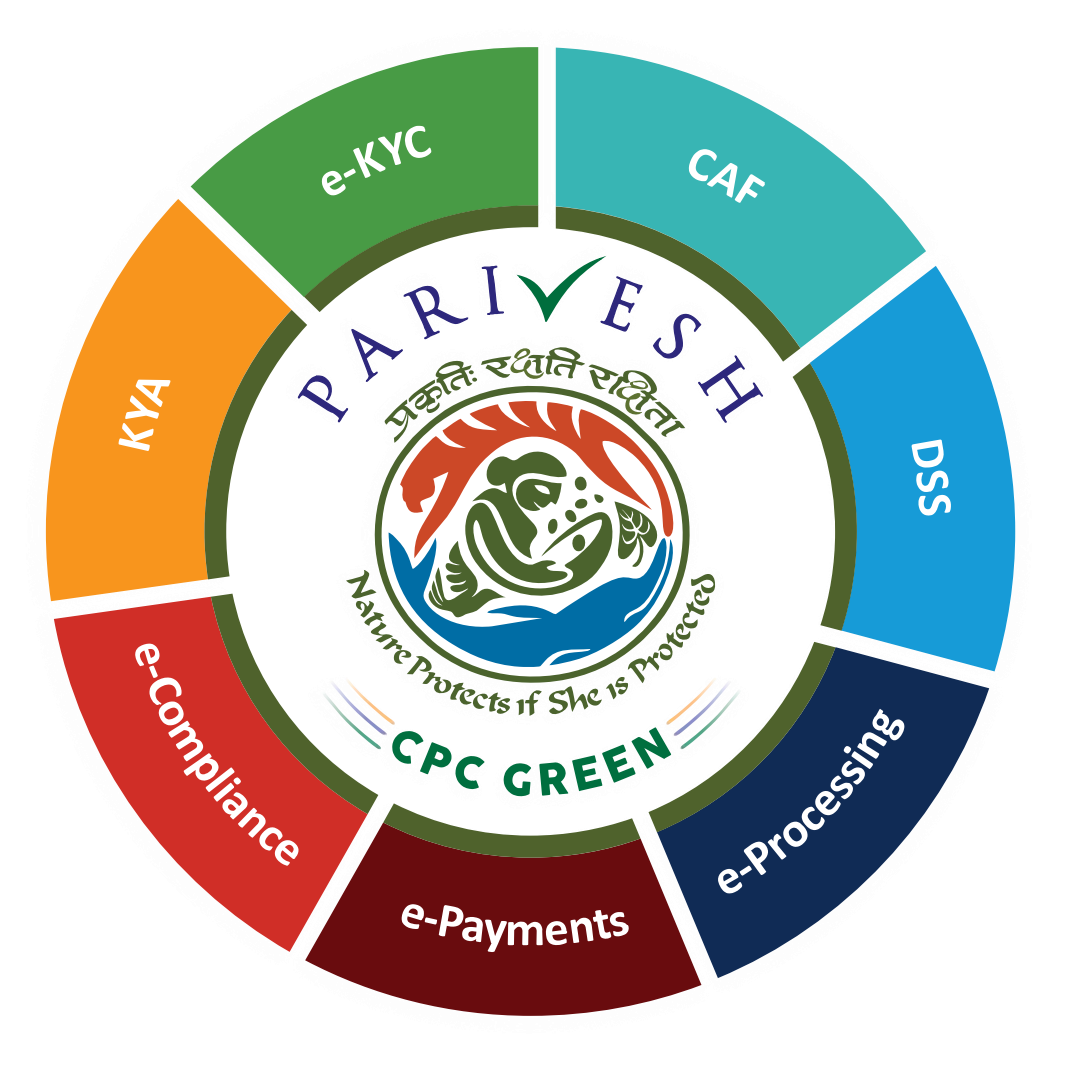

**User Manual for Forest Clearance Role Name- DFO** 

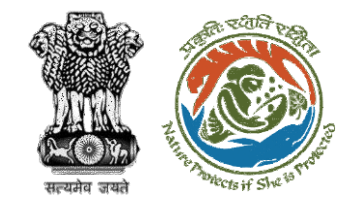

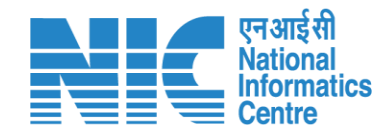

## **Purpose of the manual**

This manual aims at providing step-by-step instructions that would aid in navigating through DFO dashboard. It also covers detailed information about operations, standards & guidelines, and functionalities of the envisaged PARIVESH porta

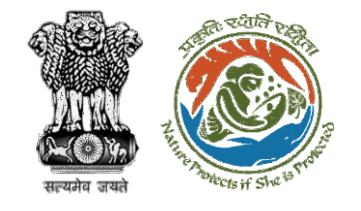

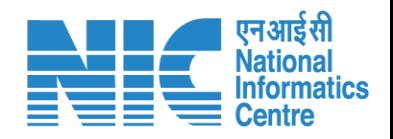

#### **Roles in Forest Clearance-**

1. User Agency

#### **State-Level Users:**

- 1. Divisional Forest Officer (DFO)
- 2. Nodal Officer
- 3. Member Secretary
- 4. Chief Conservator of Forest/Conservator of Forest
- 5. Principal Chief Conservator of Forest
- 6. State Secretary (SS)

#### **IRO Level Users:**

- 1. Technical Officer (TO)
- 2. Assistant Inspector General of Forest (AIG)
- 3. Deputy Inspector General of Forest (DIG)
- 4. IRO Head

#### **Ministry Level Users:**

- 1. Technical Officer (TO)
- 2. Assistant Inspector General of Forest (AIGF)
- 3. Deputy Inspector General of Forest (DIGF)
- 4. Inspector General of Forest (IGF)
- 5. Additional Director General of Forest (ADGF)
- 6. Director General of Forest (DGF)
- 7. Secretary

This manual pertains to DFO Role

- 8. Hon'ble Minister of State: MoS
- 9. Hon'ble Minister, MoEFCC: Central Minister Level User or MoE

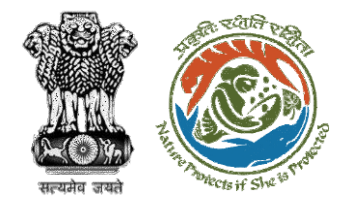

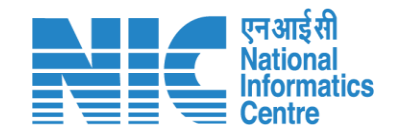

# **Forest Clearance**

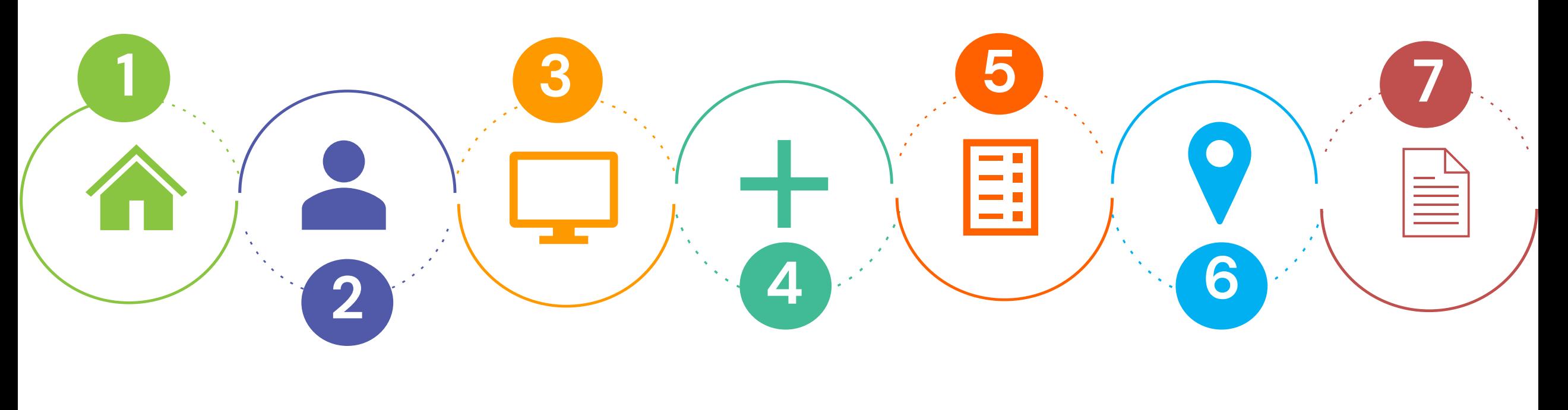

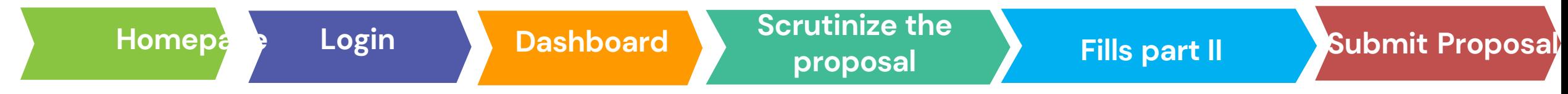

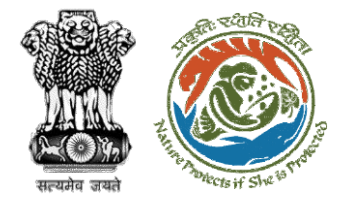

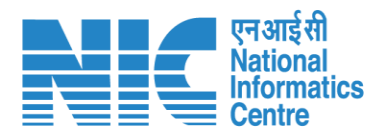

#### **Processing of Proposal: State Level Clearance/Workflow**

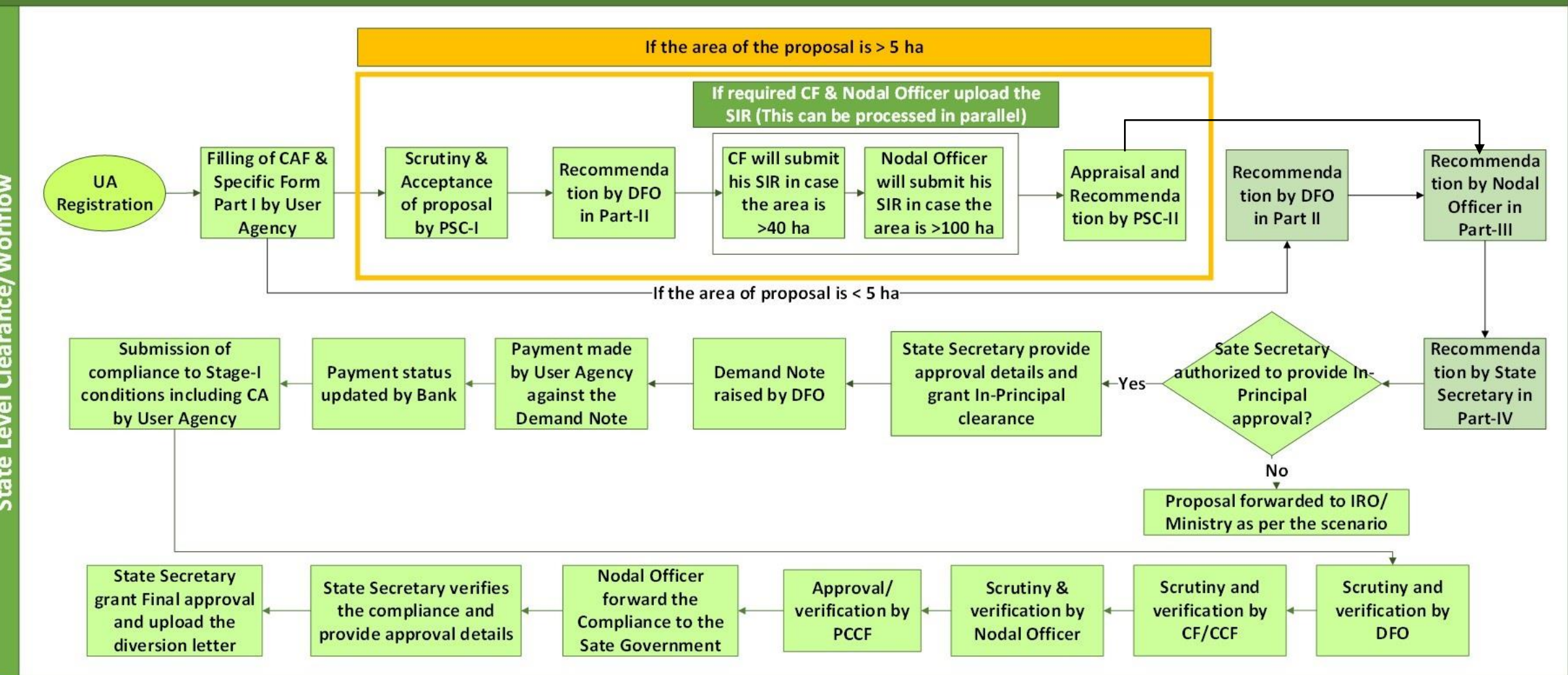

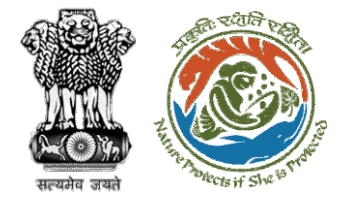

evel

 $\overline{5}$ 

E

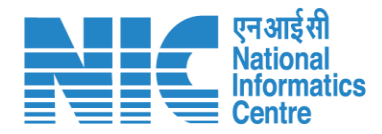

#### **Ministry Level Workflow (1/2)**

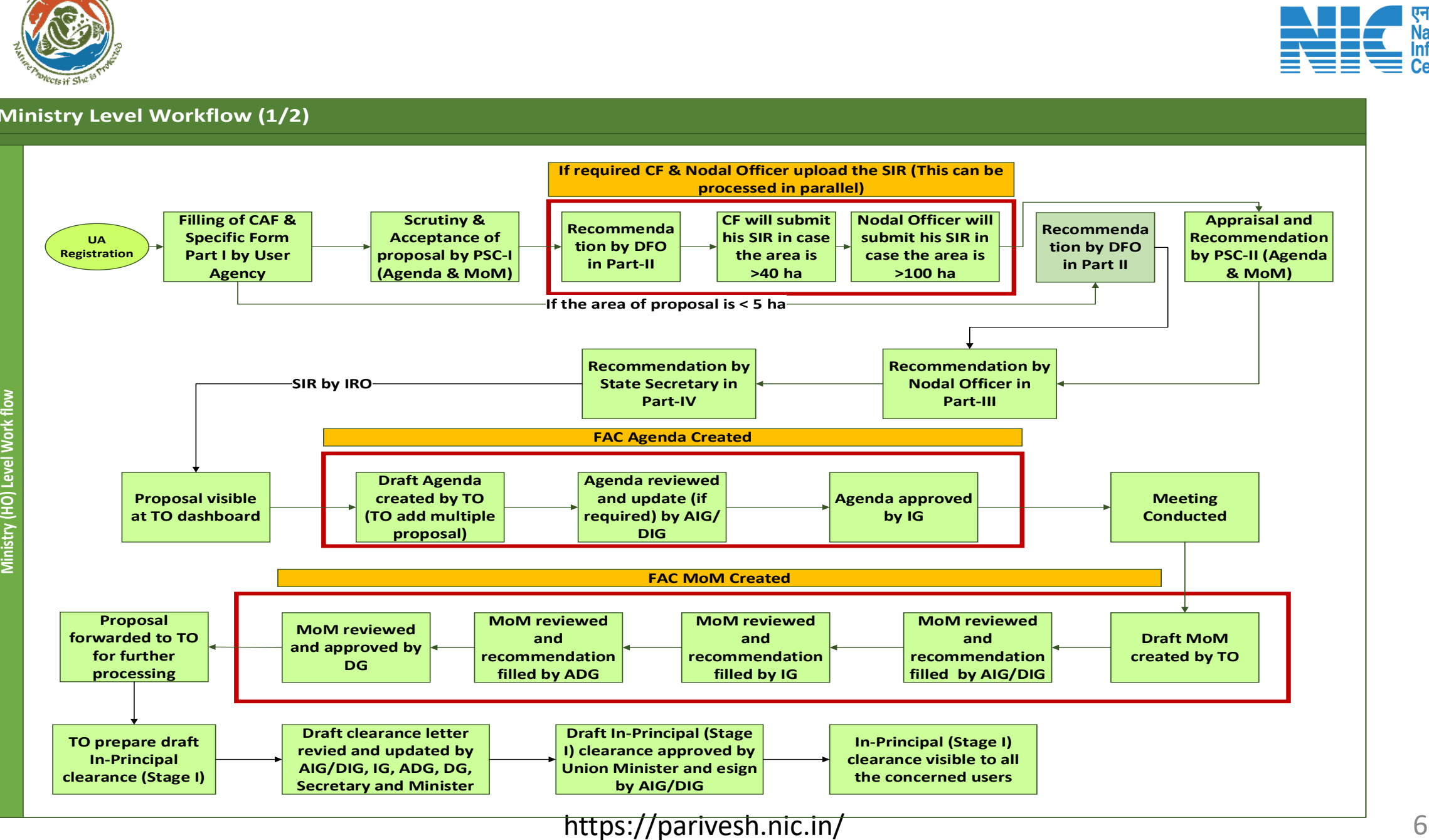

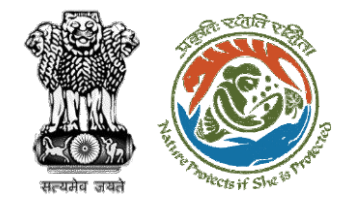

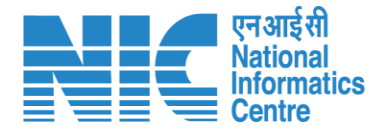

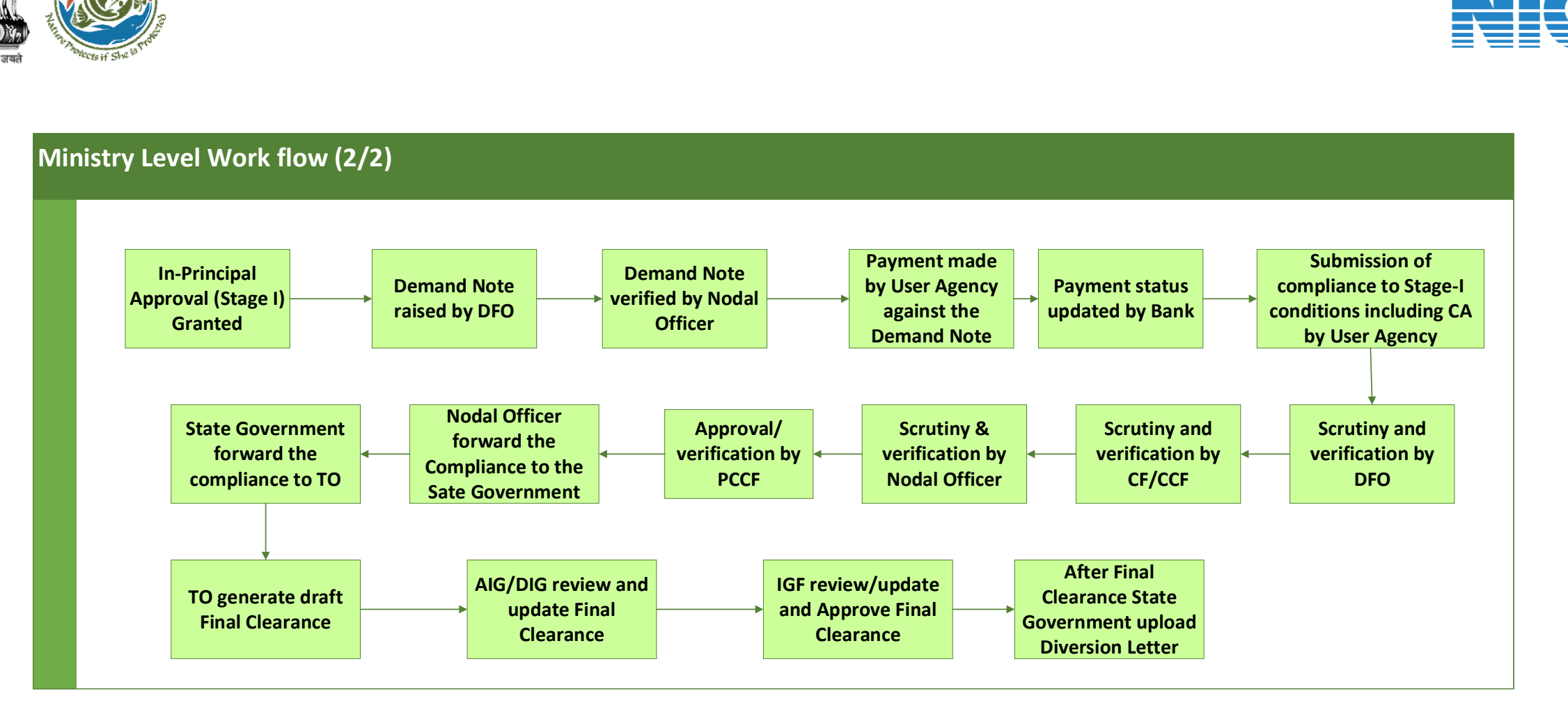

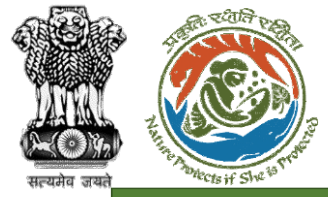

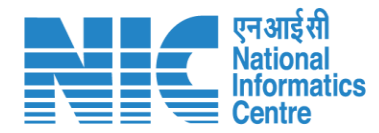

#### **IRO Level Workflow (1/2)**

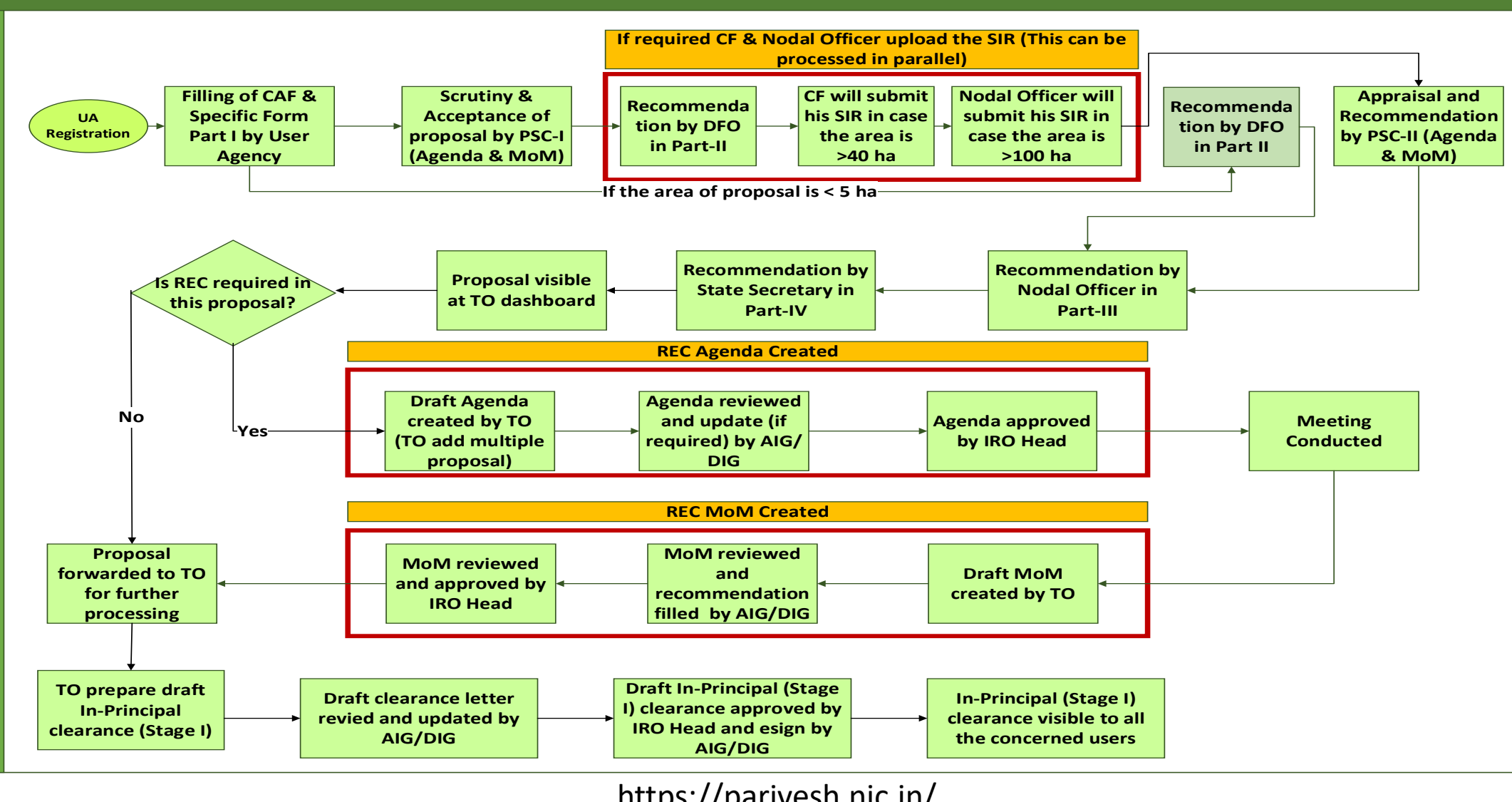

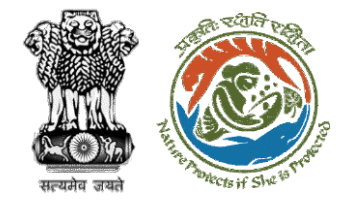

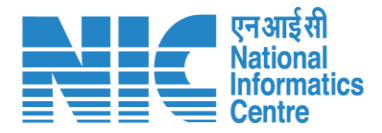

#### **IRO Level Work flow (2/2) I Department**<br> **In-Principal**<br> **In-Principal**<br> **In-Principal**<br> **Granted Approval (Stage I) Granted Demand Note raised by DFO Demand Note verified by Nodal Officer Payment made by User Agency against the Demand Note Submission of compliance to Stage-I**<br> **compliance to Stage-I**<br> **compliance to Stage-I**<br> **conditions including C/**<br> **by User Agency conditions including CA by User Agency Scrutiny and verification by DFO Scrutiny & verification by Nodal Officer Nodal Officer forward the Compliance to the Sate Government State Government forward the compliance to TO Payment status updated by Bank Scrutiny and verification by CF/CCF Approval/ verification by PCCF TO generate draft Final Clearance AIG/DIG review and update Final Clearance IRO Head review/ update and Approve Final Clearance After Final Clearance State Government upload Diversion Letter**

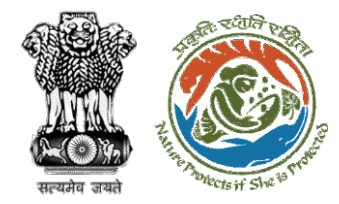

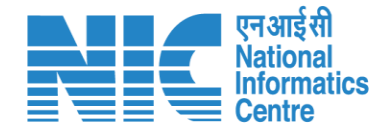

## **PARIVESH Home Page**

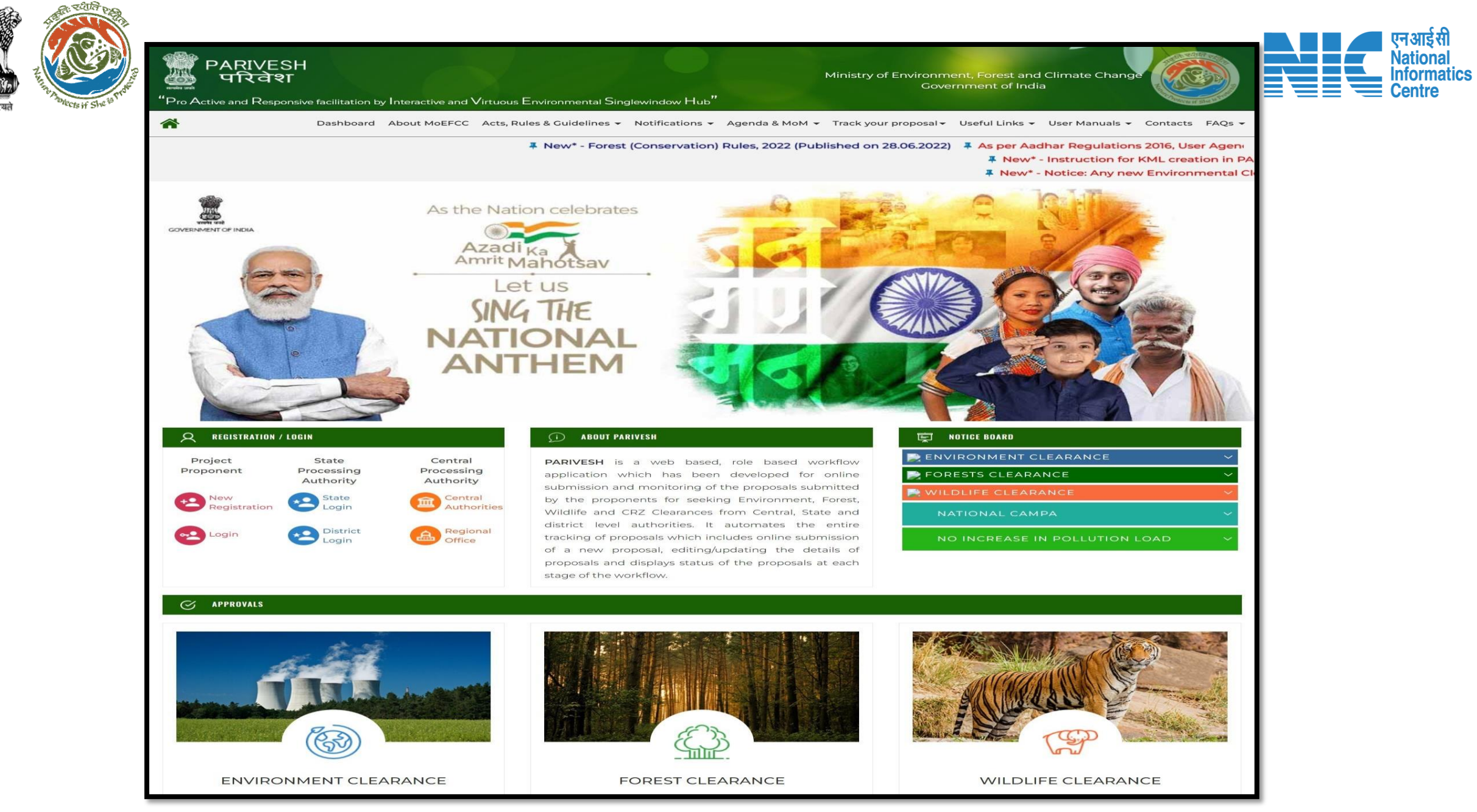

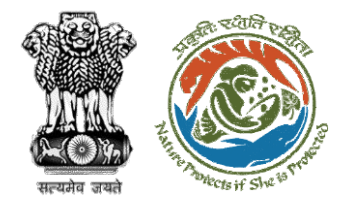

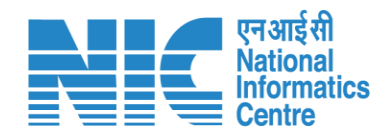

# **DFO Login**

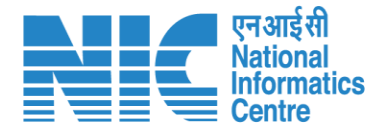

 $Q$  A- A A+  $\bigoplus$  English

 $\bullet$ 

Forgot Password?

/<br>भाजादी ब्र<br>अमृत महोत्सव

Ö

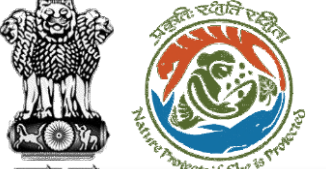

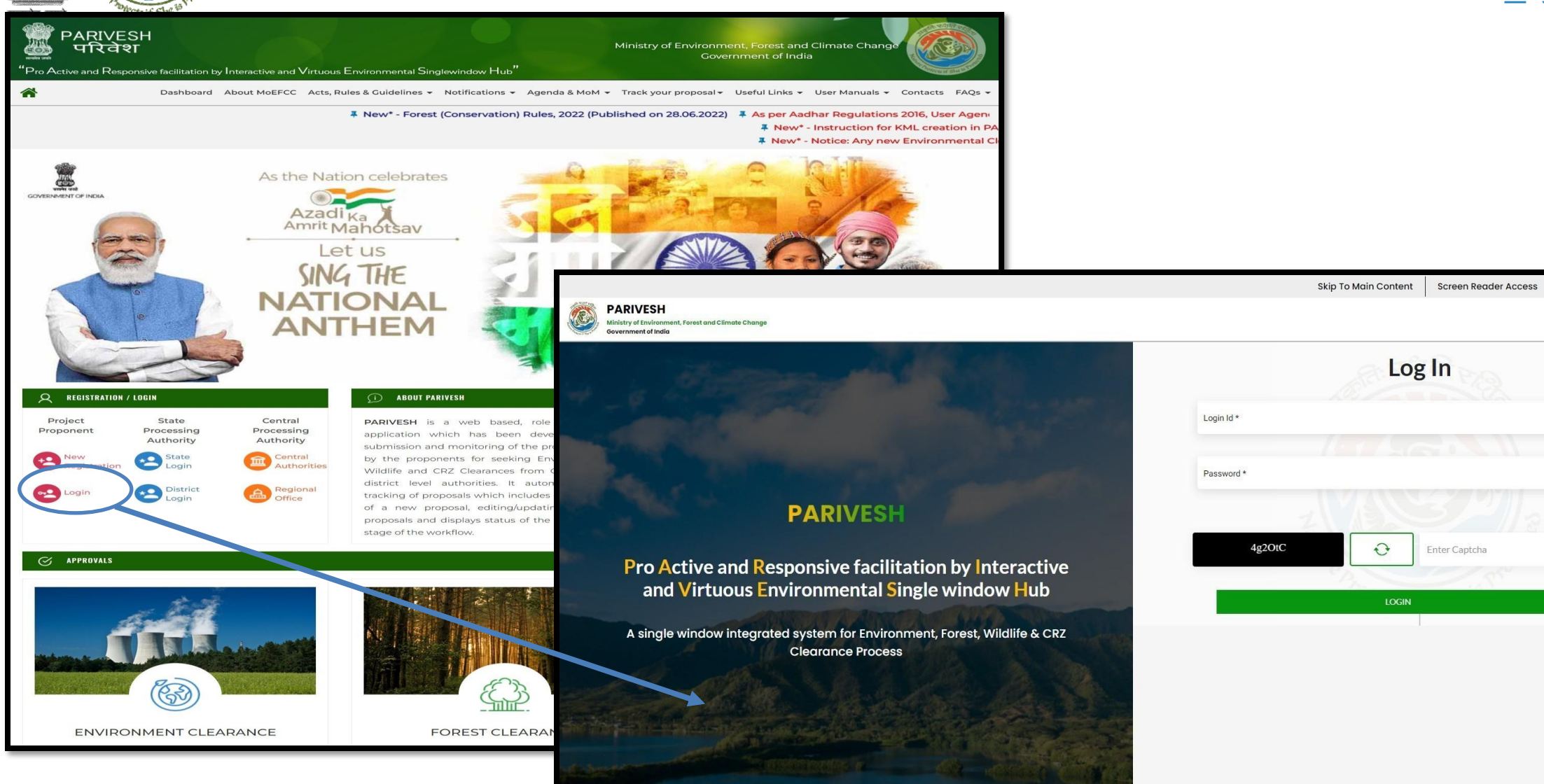

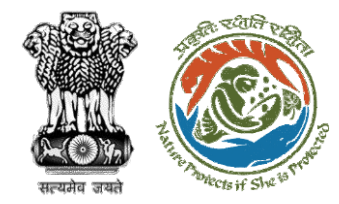

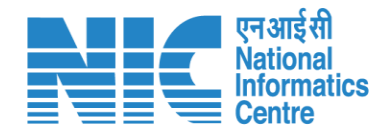

## **DFO Dashboard**

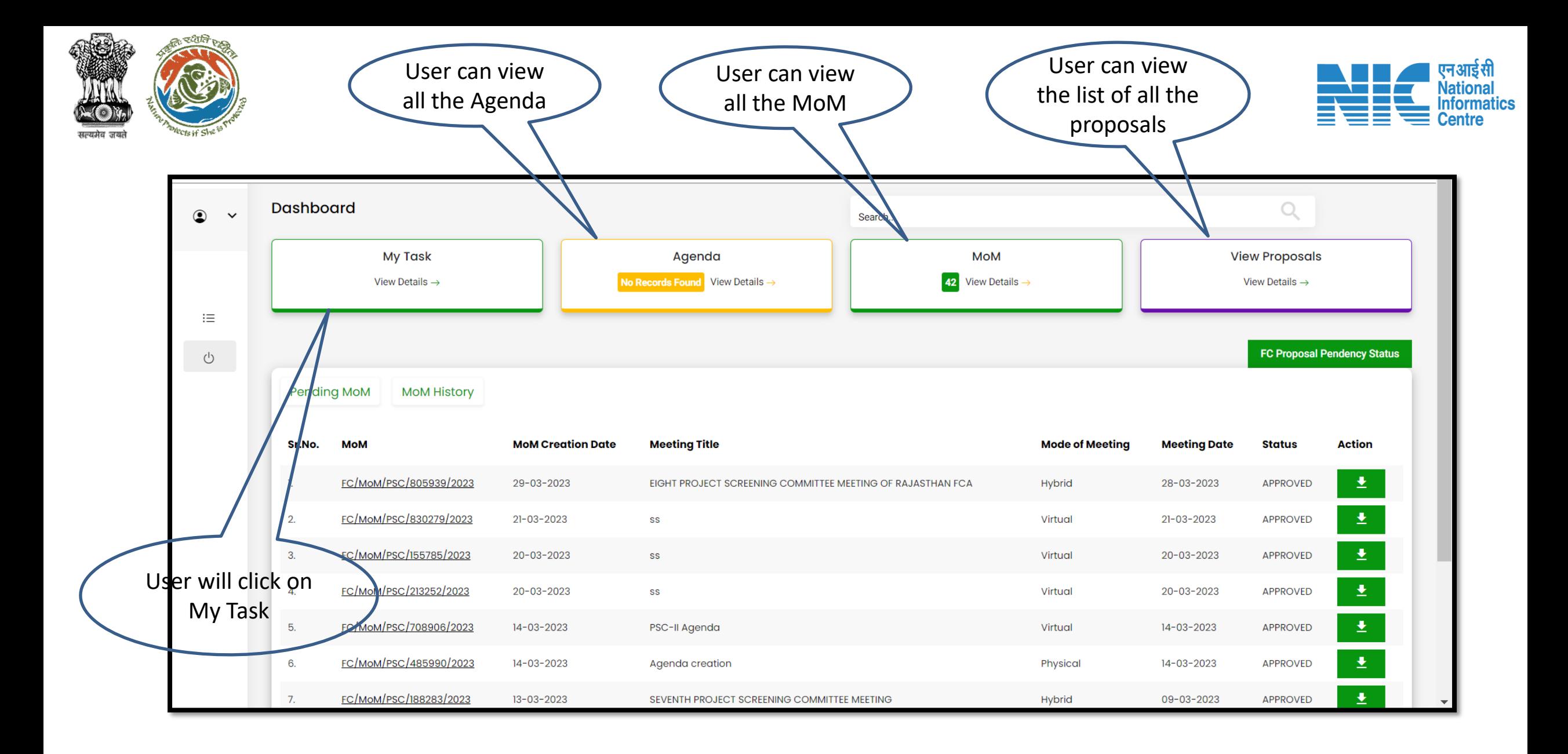

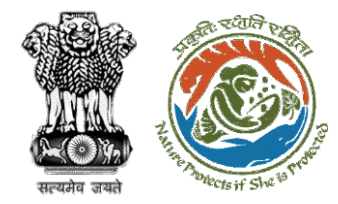

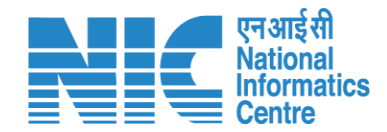

# **DFO My Task**

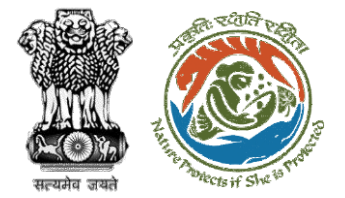

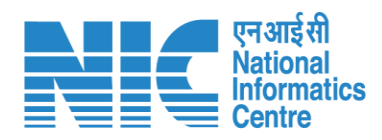

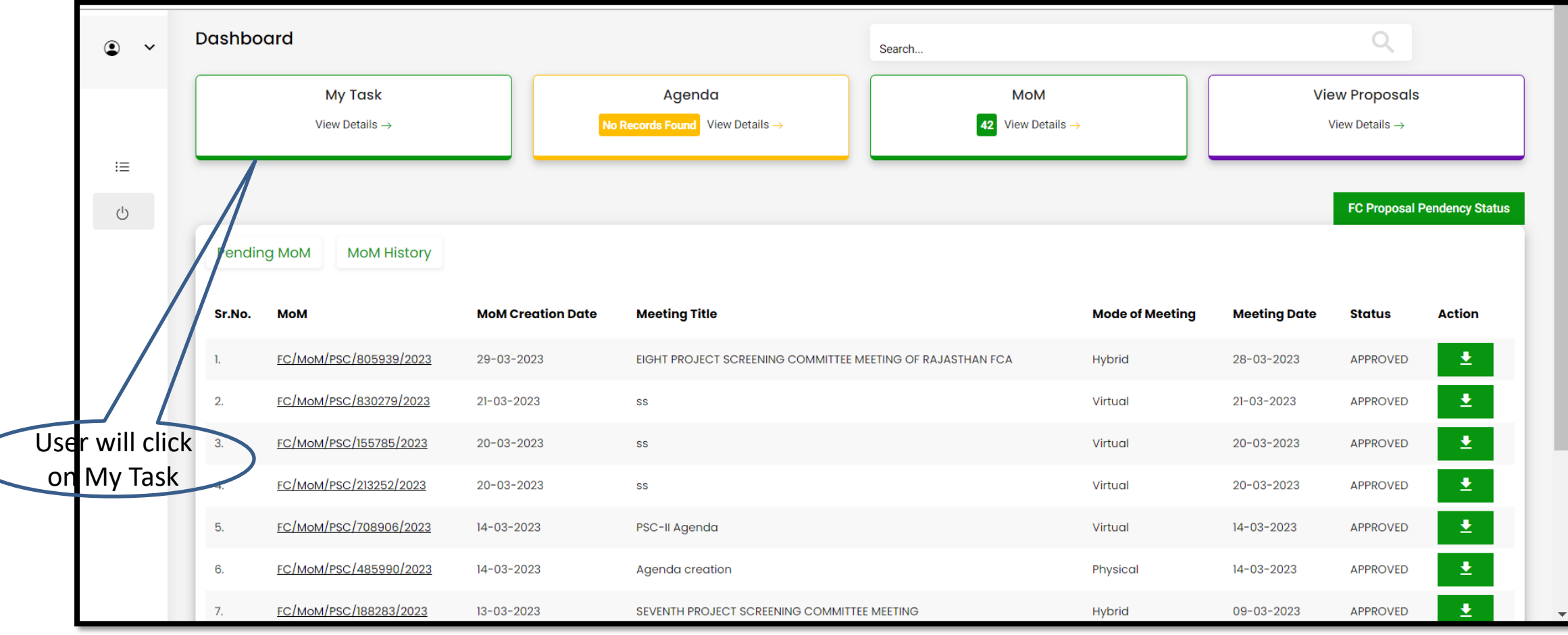

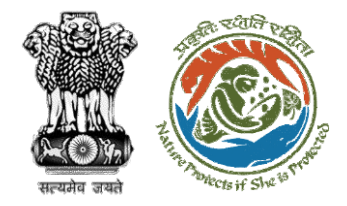

proposal

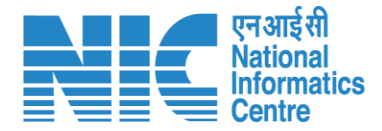

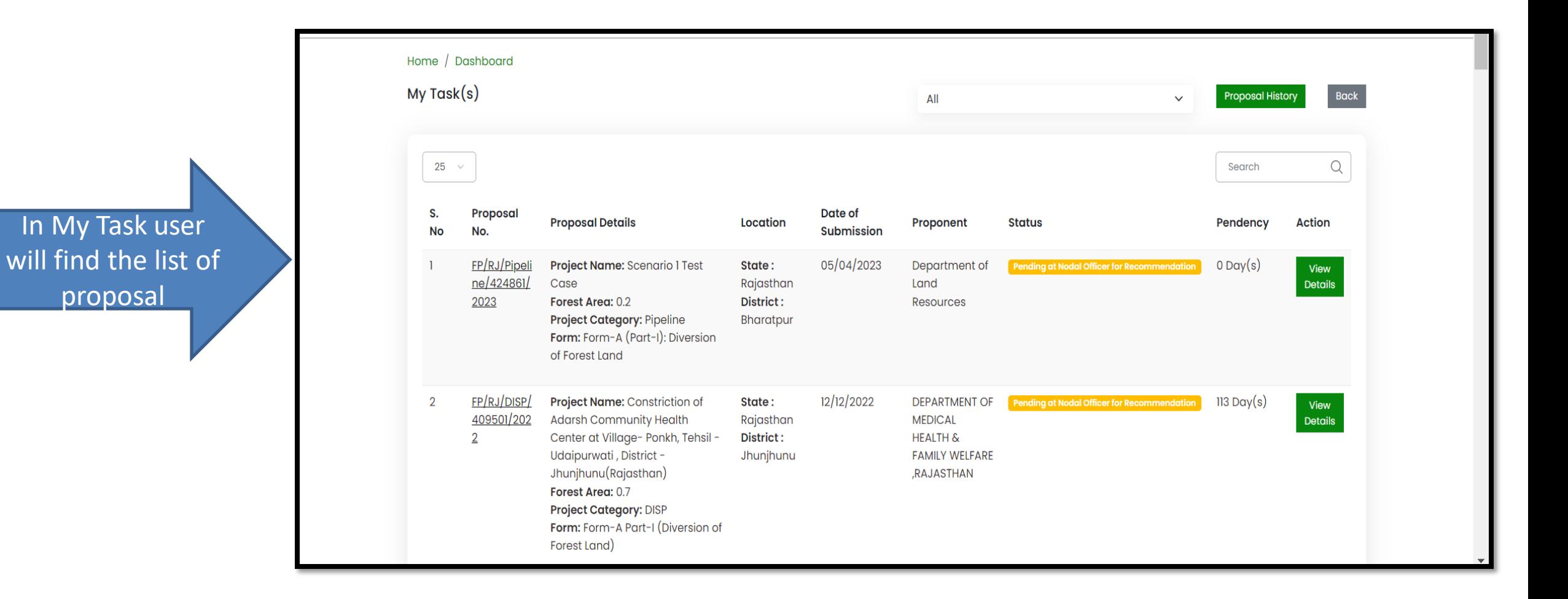

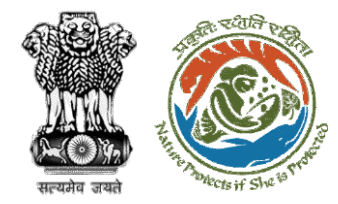

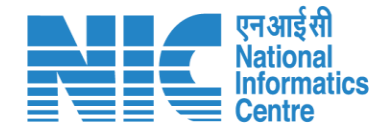

### **DFO View Details**

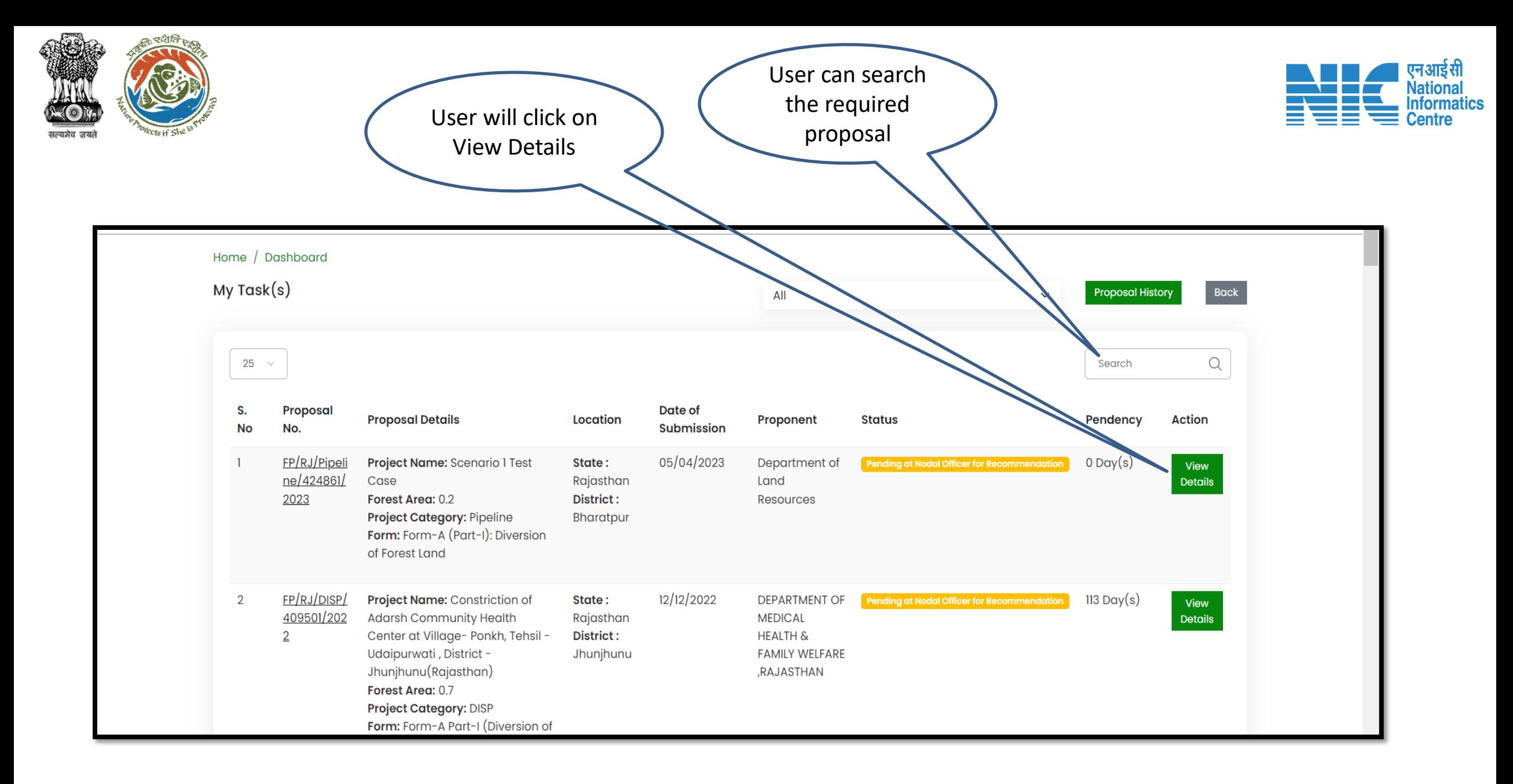

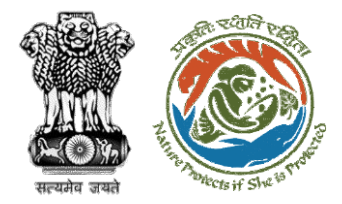

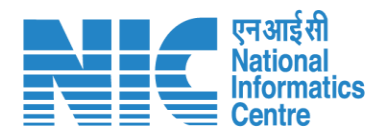

User will find the details of proposal

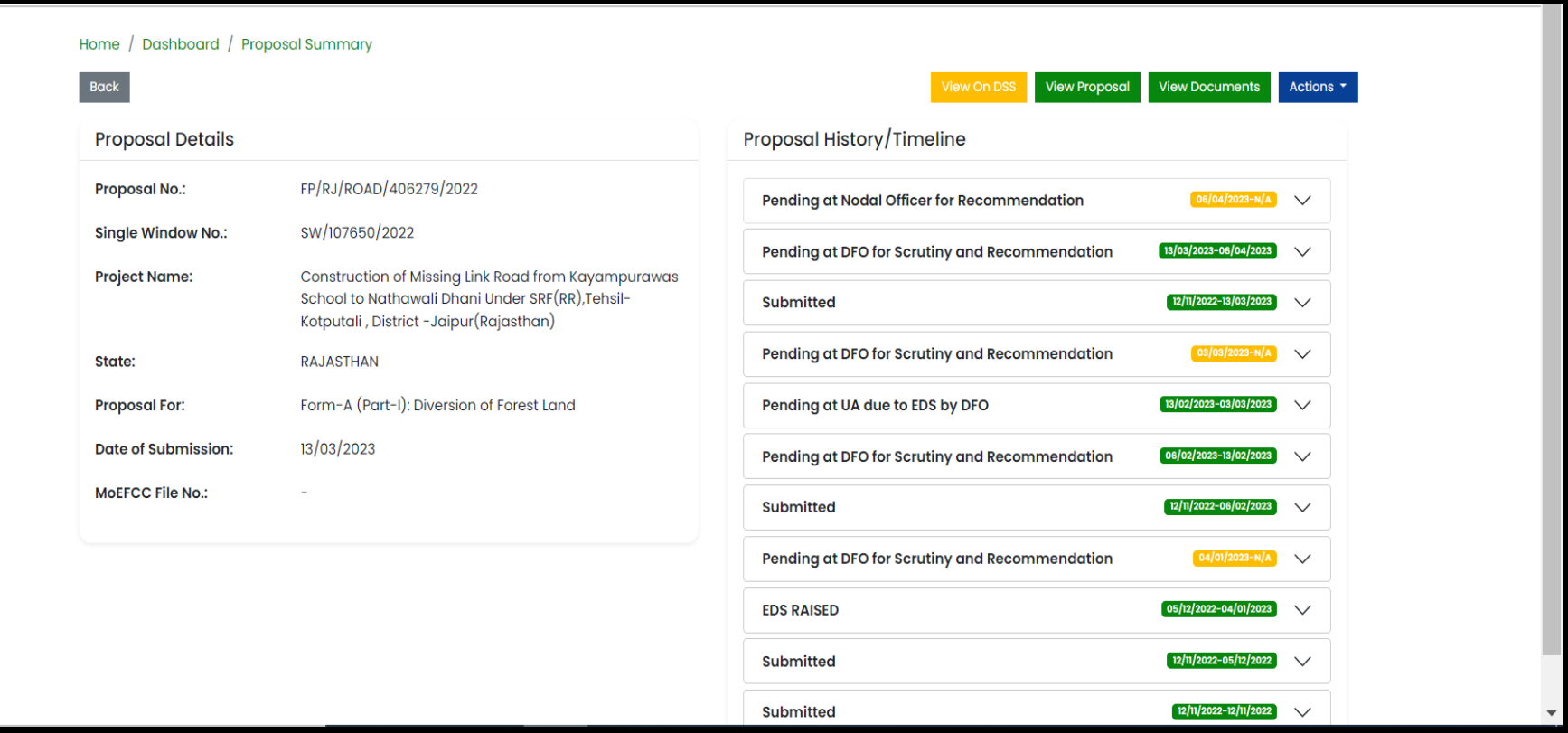

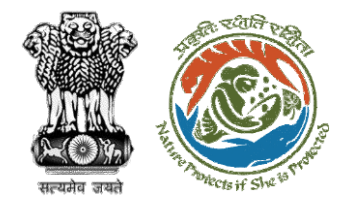

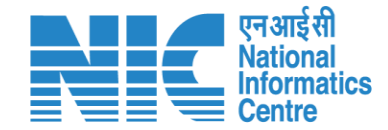

## **DFO View Proposal**

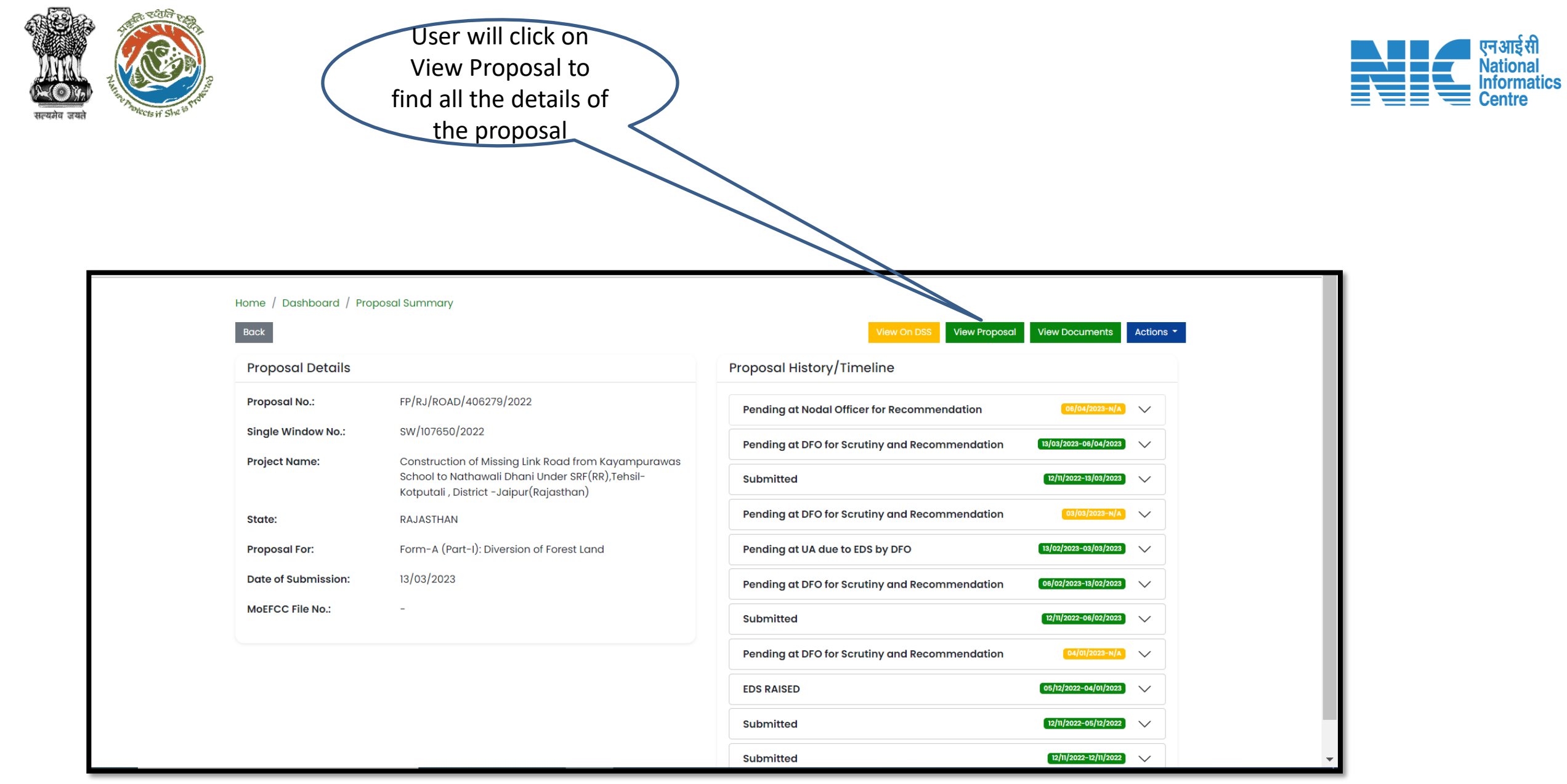

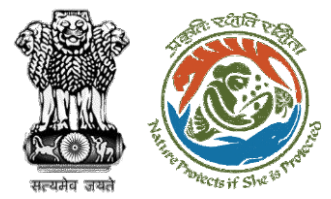

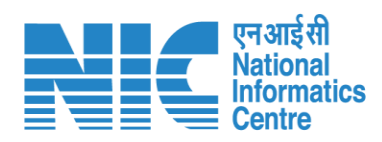

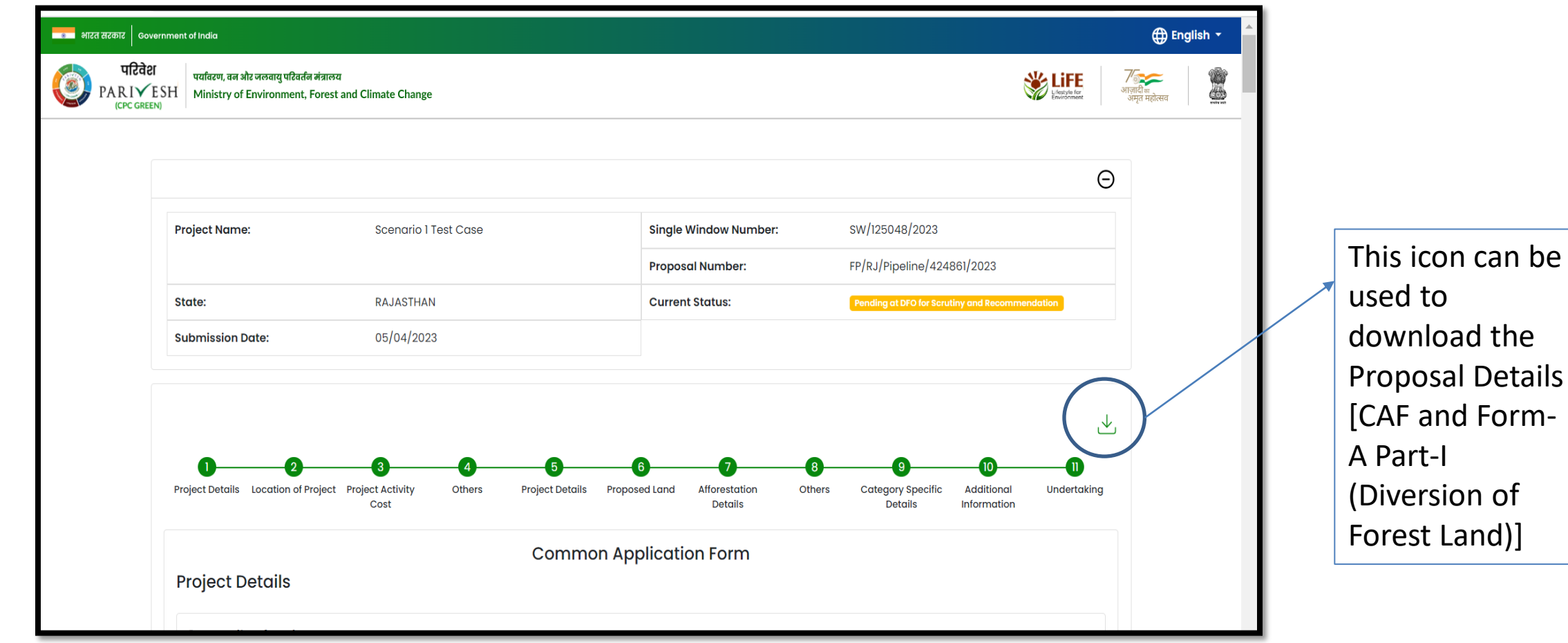

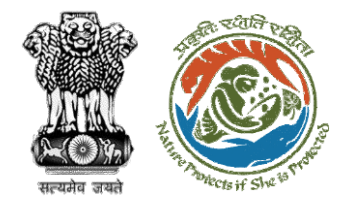

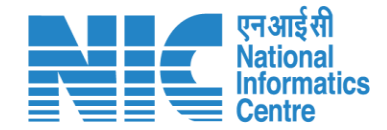

### **DFO View on DSS**

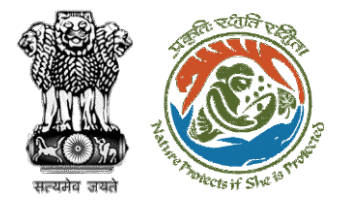

User will click on View on DSS to see the details

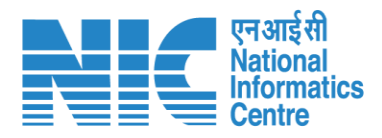

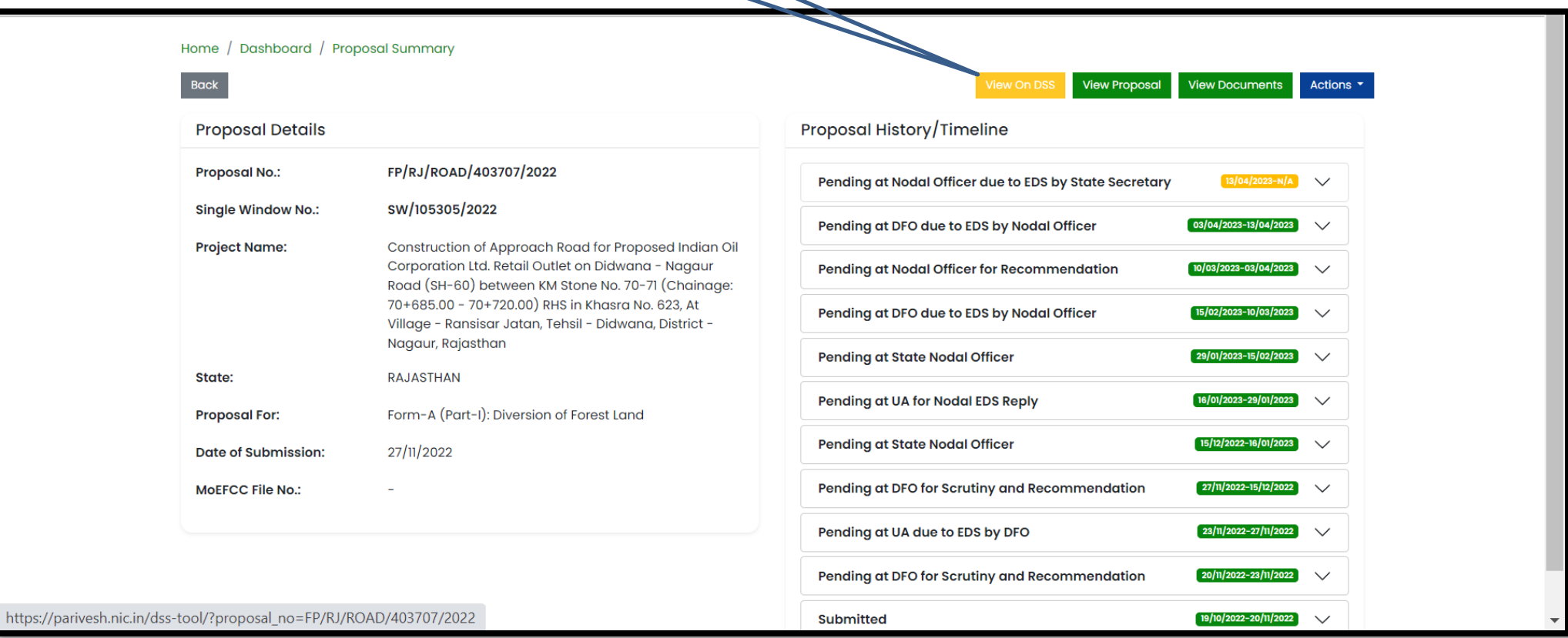

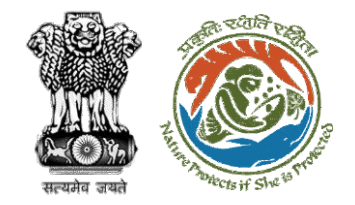

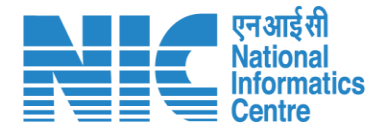

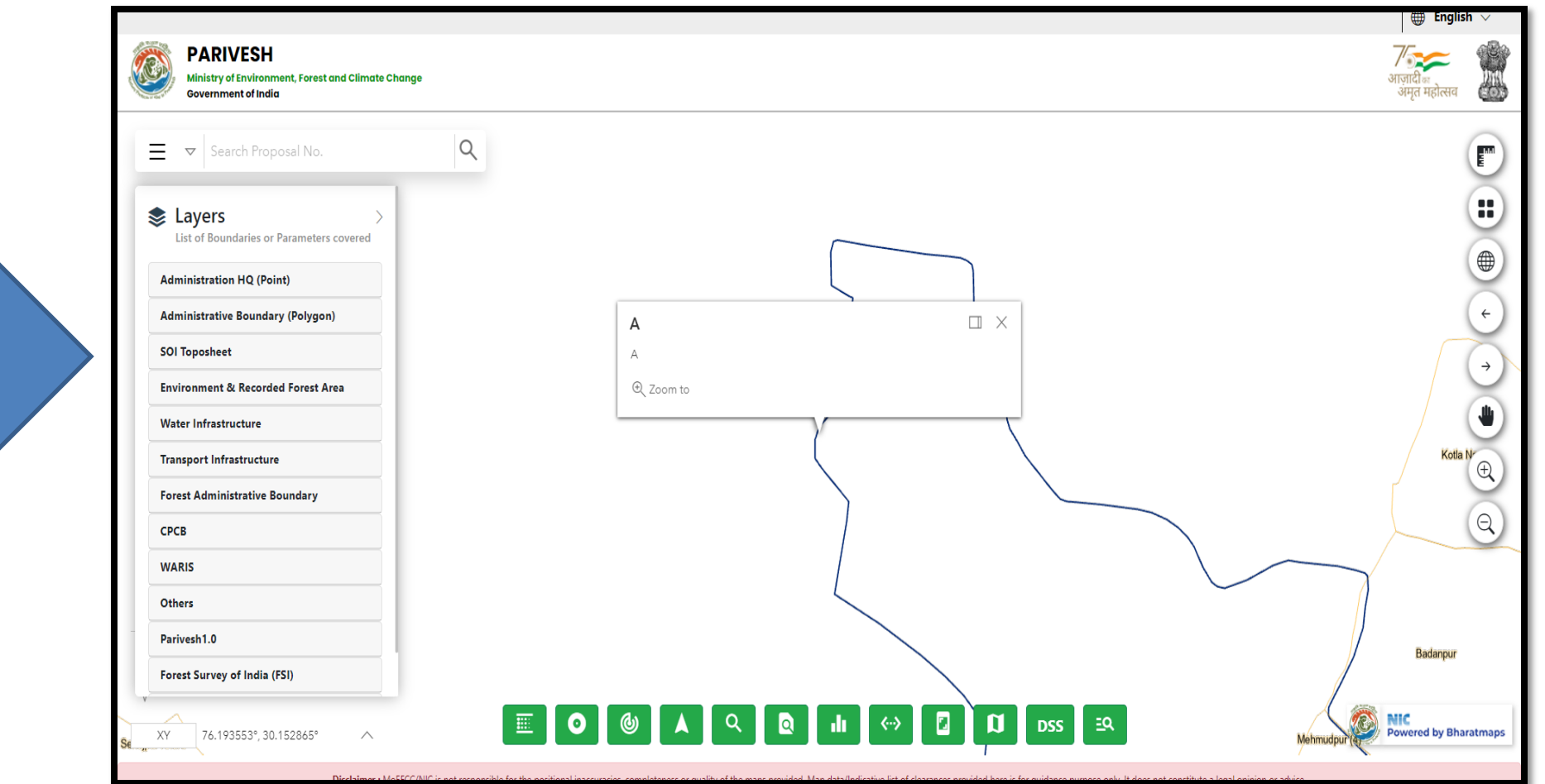

User will use the DSS tool to take the decision

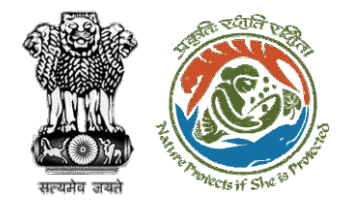

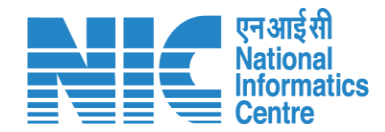

#### **DFO View Document**

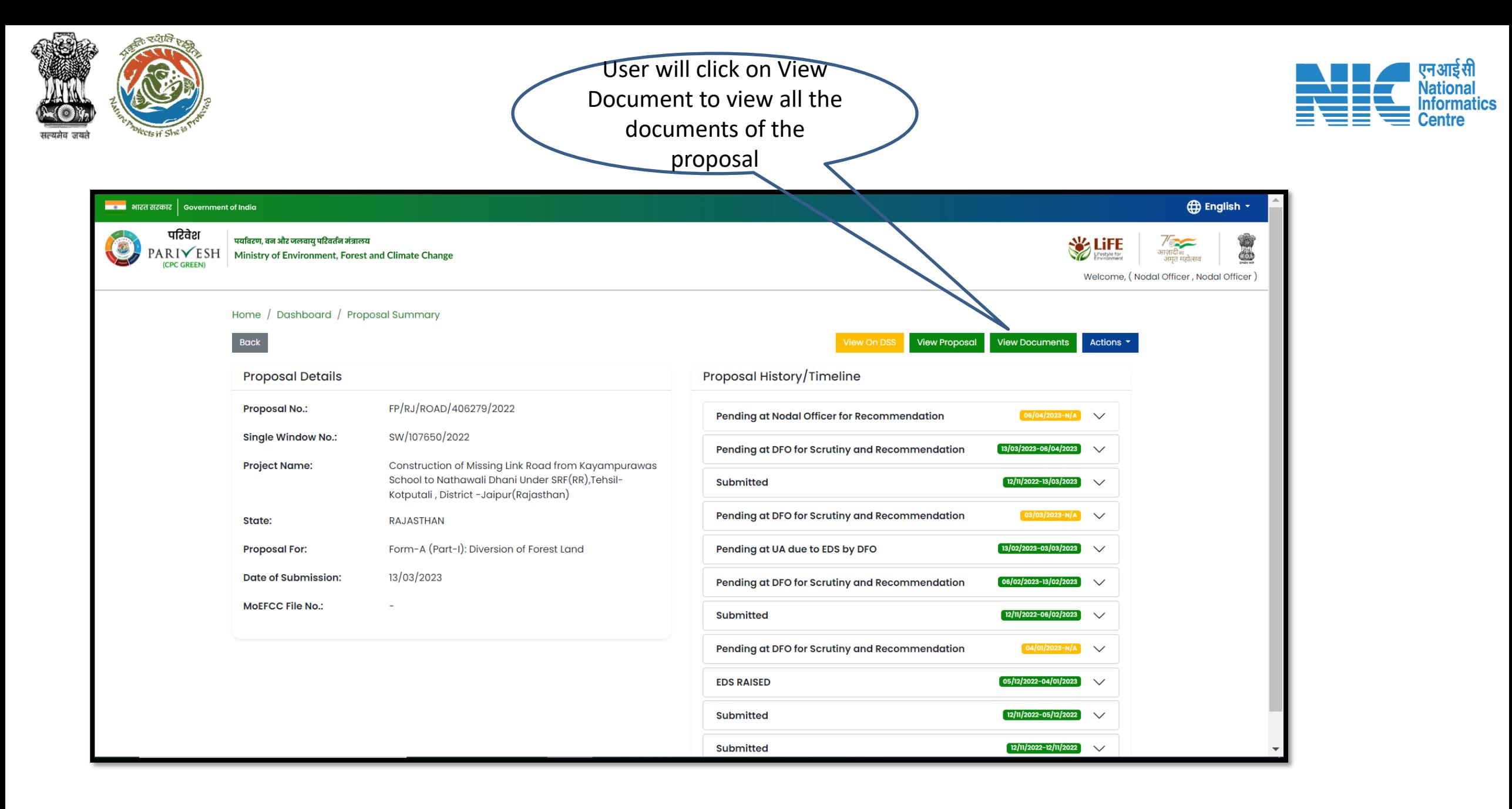

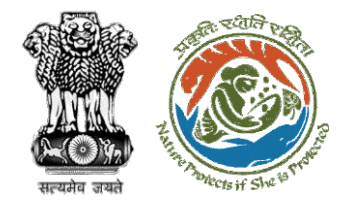

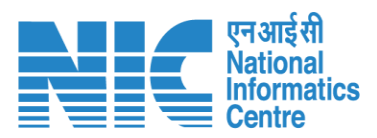

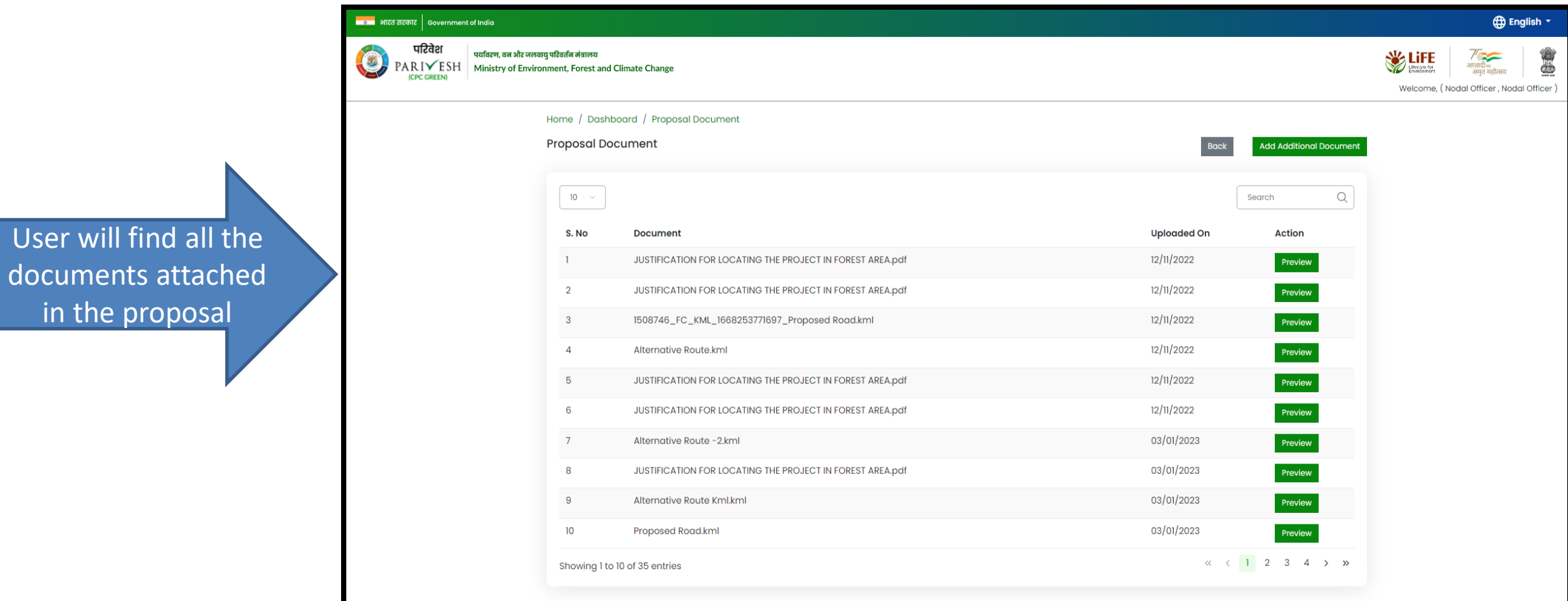

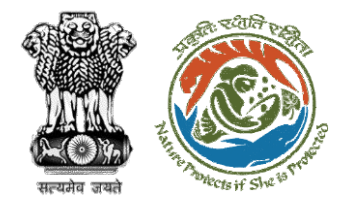

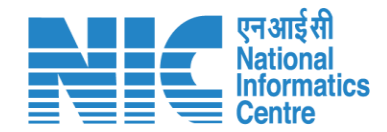

## **DFO Raise EDS**

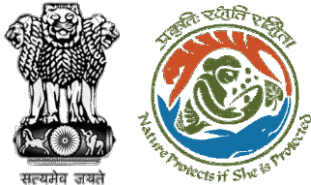

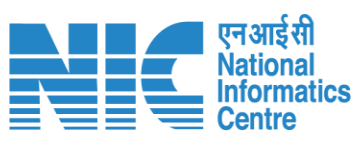

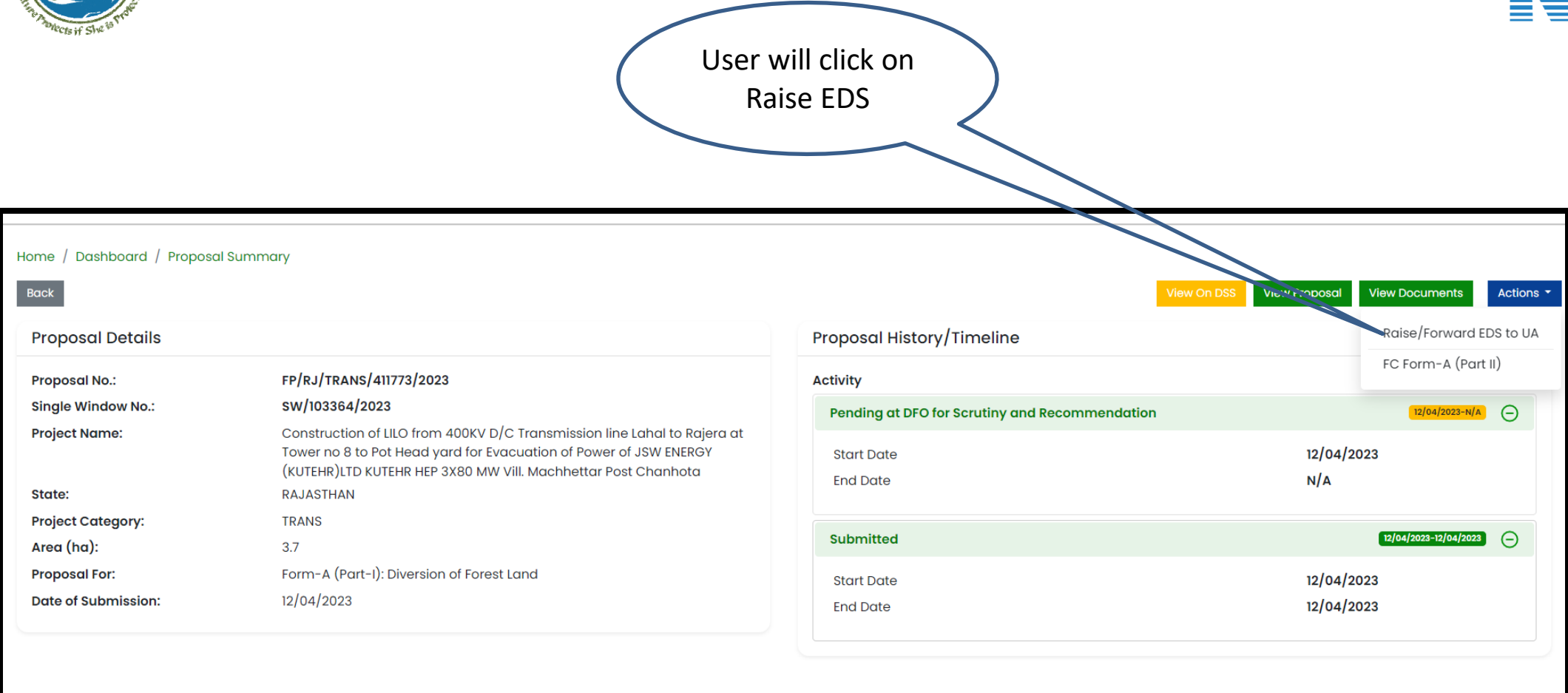

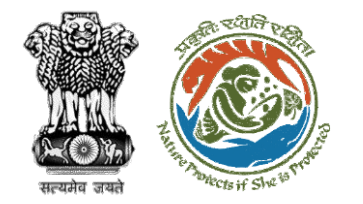

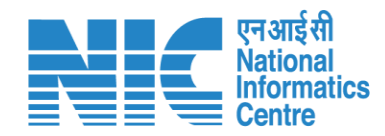

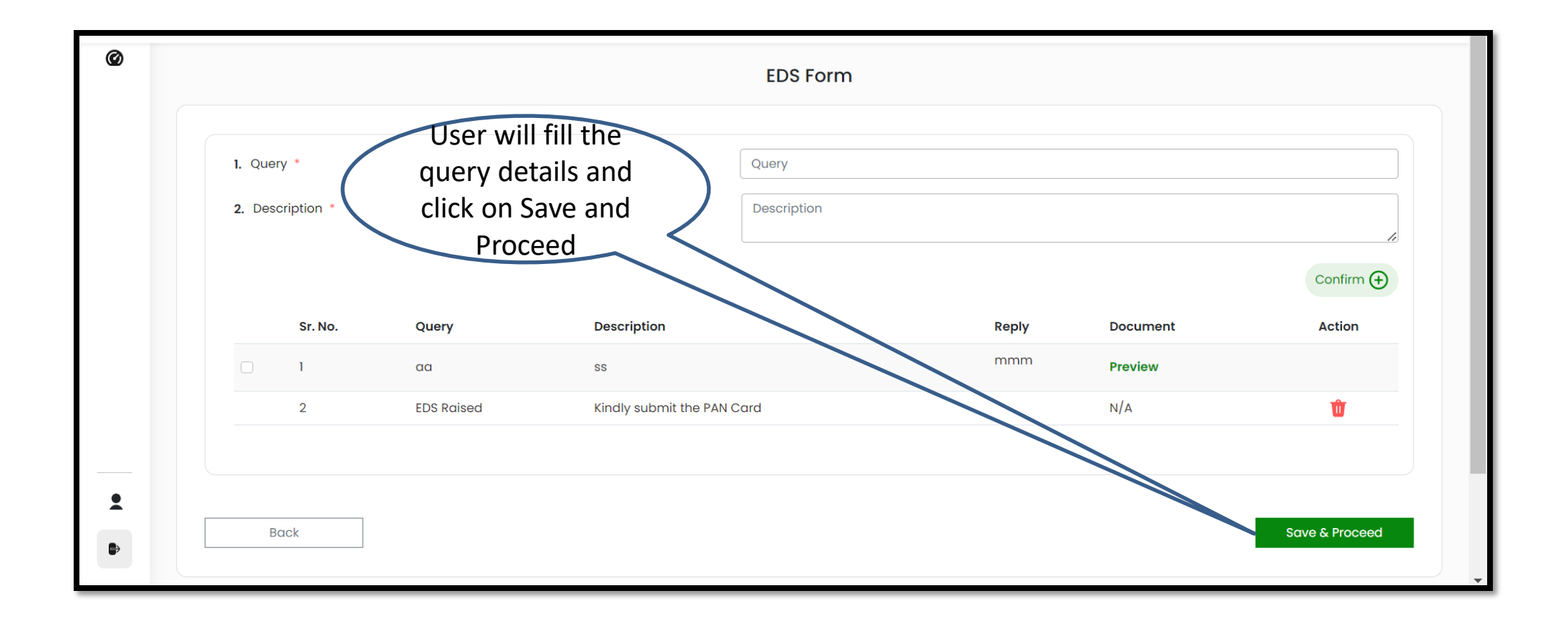

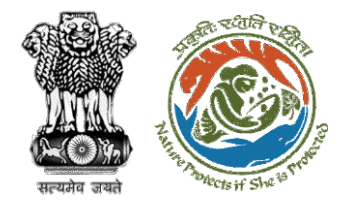

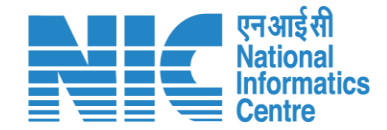

## **DFO fills FC Form Part II**

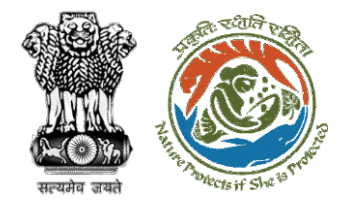

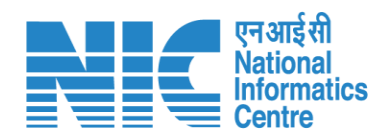

#### User will click on FC Form A (Part II)

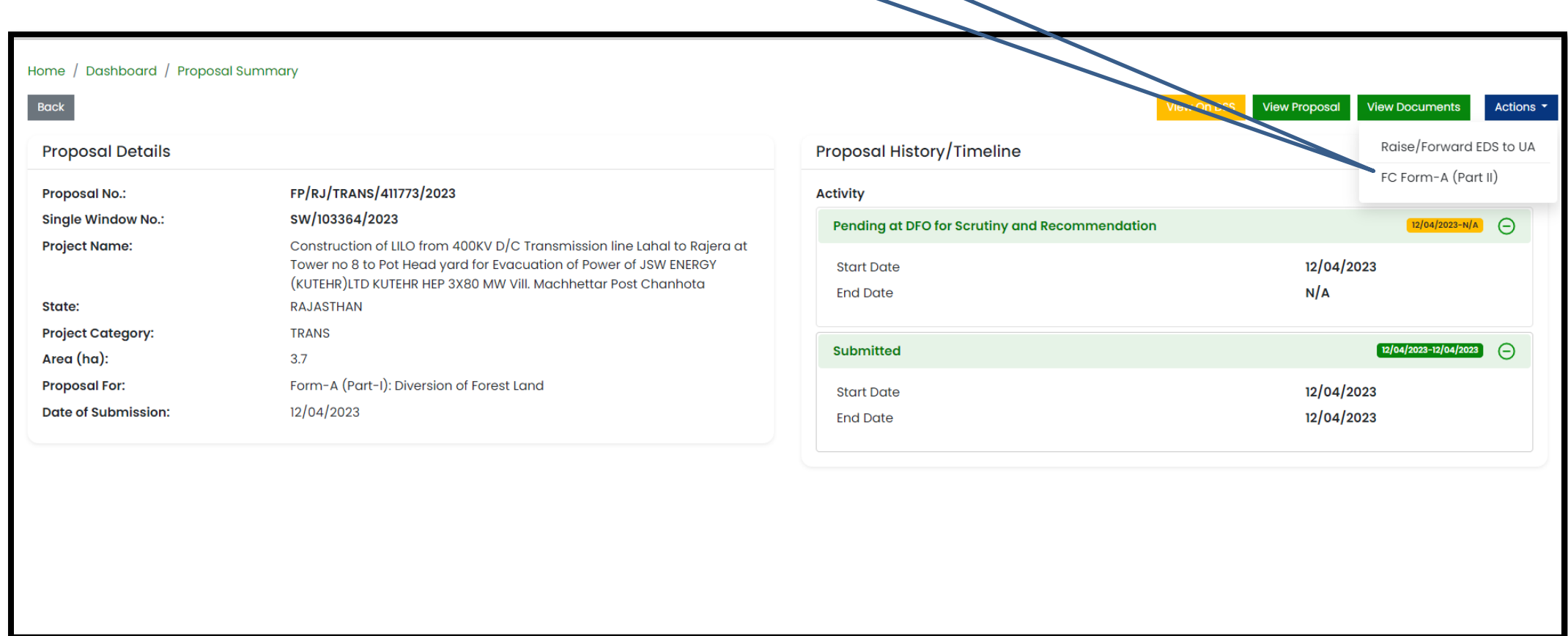

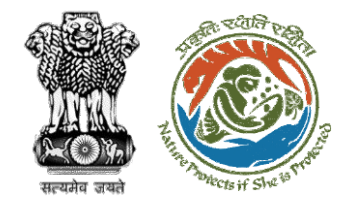

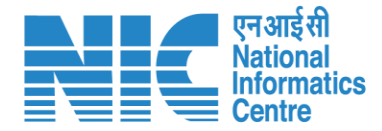

0 Proposal No: N/A Proponent Name: N/A MOEFCC File No: N/A FC Form-A (Part II) Preview  $5<sup>5</sup>$ **Basic Details WL Specific Details Afforestation Details Additional Information Other Details User will fill in the**  1. District-wise area to be diverted **required details of the FC**  Select 1.1. District \*  $\checkmark$ **Form Part II and submit** 1.2. Area  $(ha)$  \* Area (ha)  $Add \bigoplus$ 1.3. Total Area (ha) \* Total Area (ha)  $\ddot{\phantom{a}}$ 2. Legal Status of forest land proposed for diversion ₿ 2.1. Legal Status of Forest Land \* Select  $\checkmark$ 

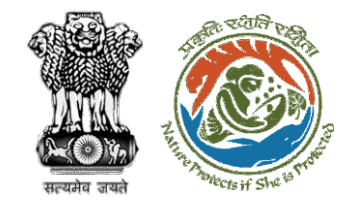

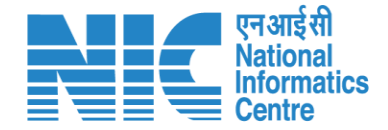

#### **Stage II Clearance by State Government**

## **Demand Note Raised by DFO**

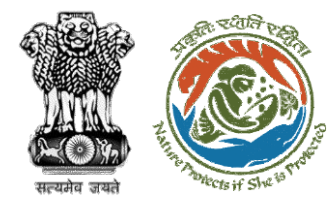

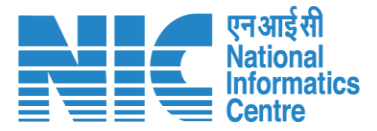

**PARIVESH IR** Ministry of Environment, Forest and Climate Change Government of India Log In Login Id\* dfo\_bharatpur\_dummy@mailinator.com **PARIVESH**  $\odot$ Pro Active and Responsive facilitation by Forgot Password? Interactive and Virtuous Environmental 6zBu9z  $\mathbf{C}$ 6zBu9z Single window Hub spective password through forgot Password link. A single window integrated system for Environment, Forest, Wild Life & CRZ Clearance Process LOGIN

Once In-Principal clearance (Stage-I) is granted then DFO will raise the Demand Note

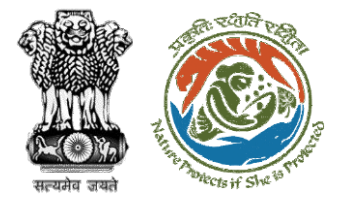

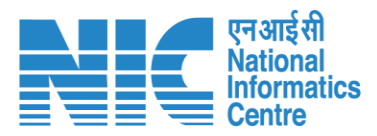

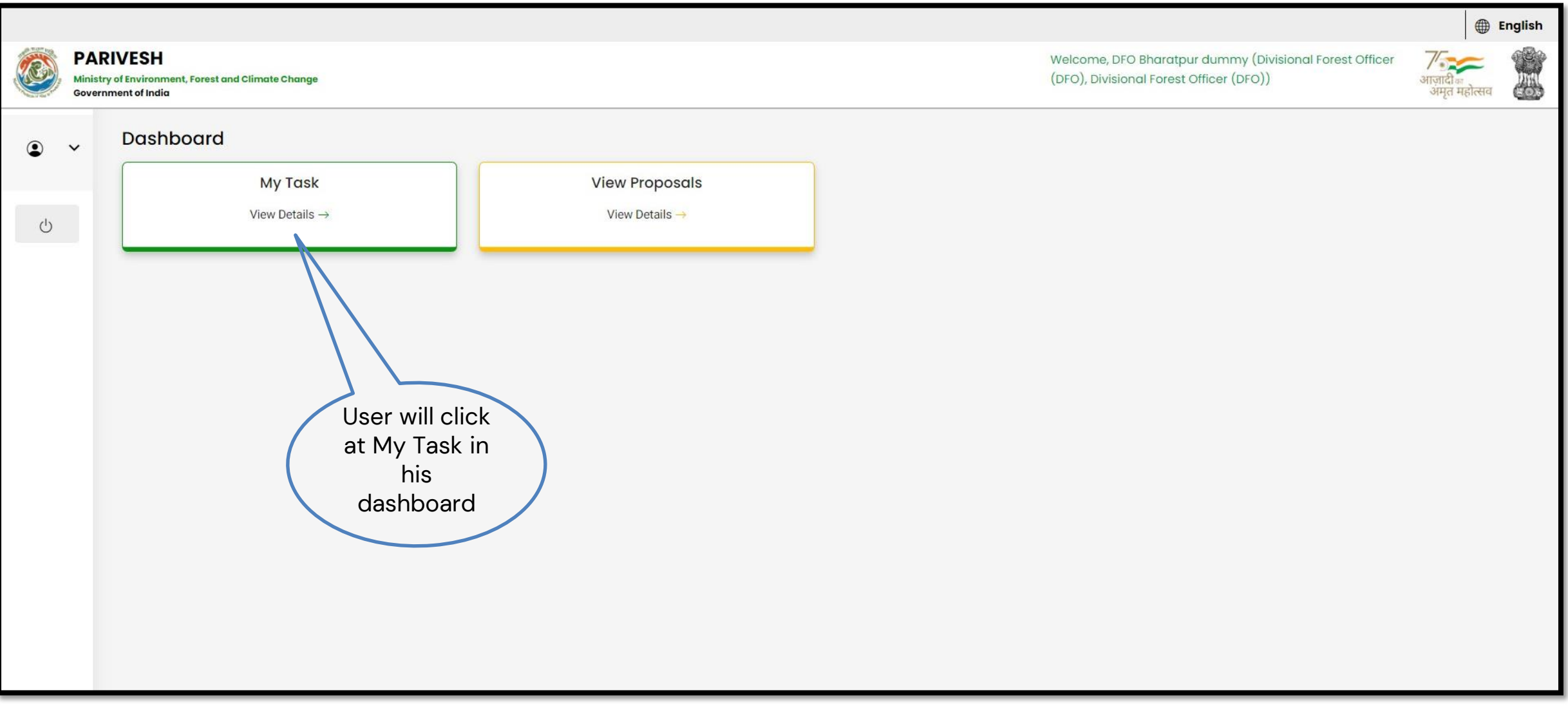

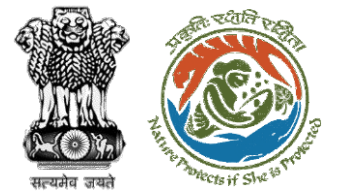

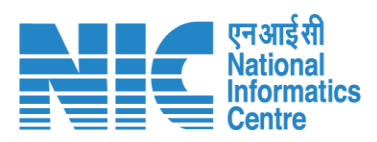

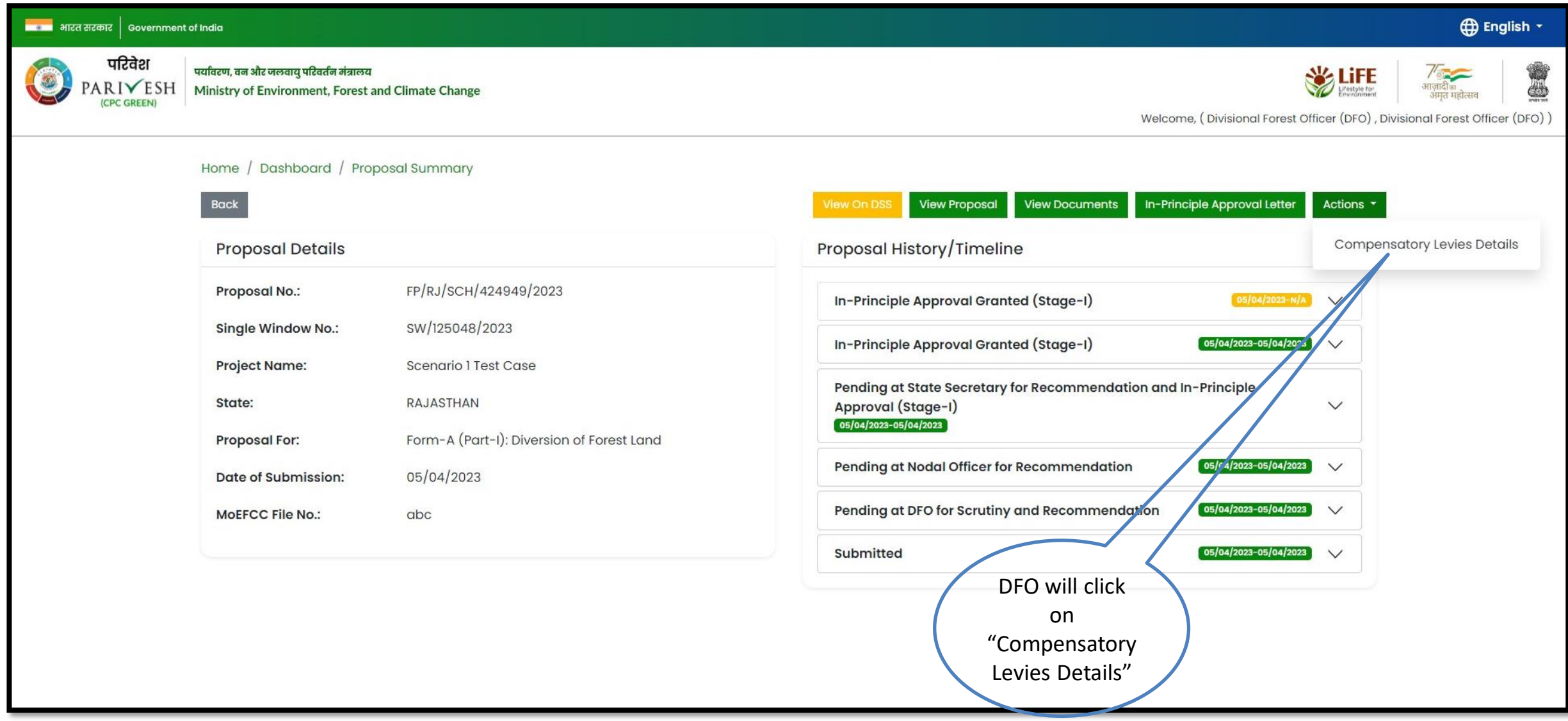

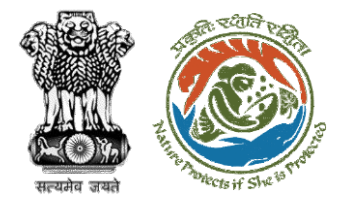

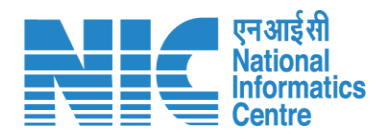

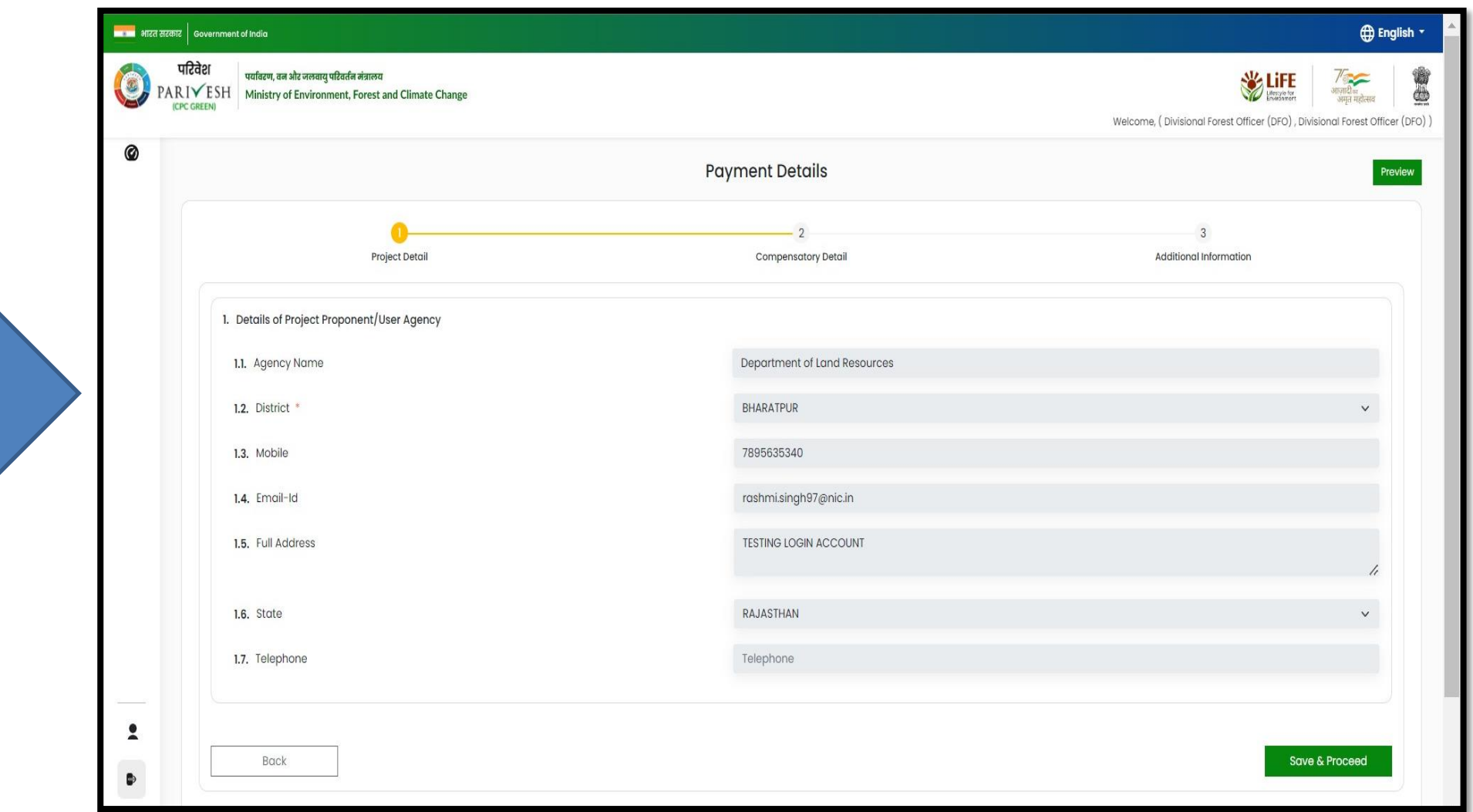

User will fill Compensatory Levies Detail Template

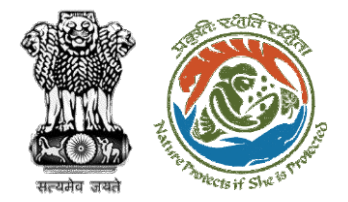

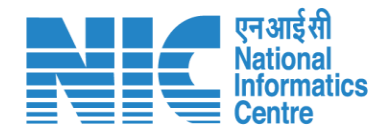

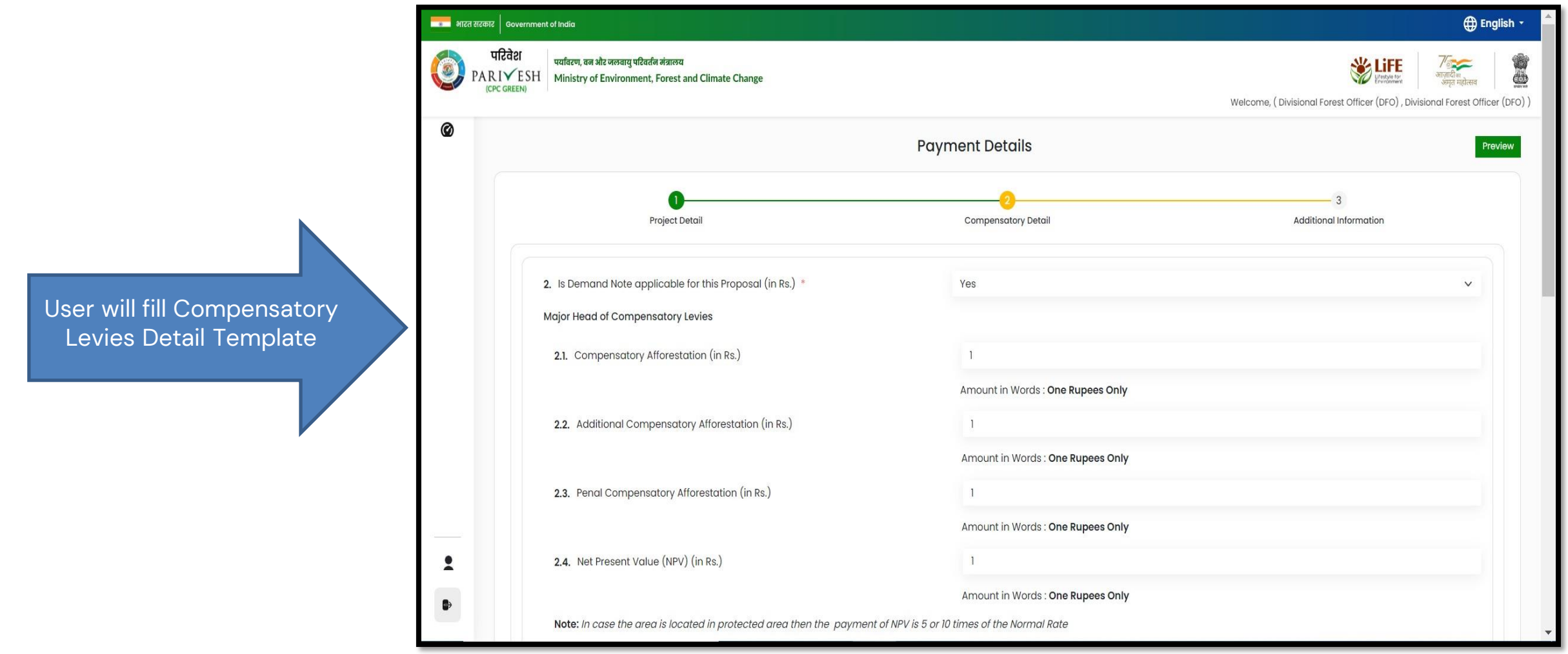

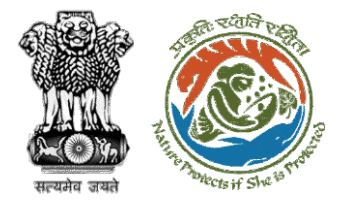

Levies Detail Template

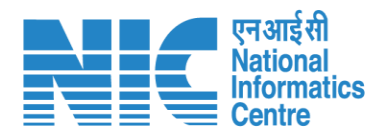

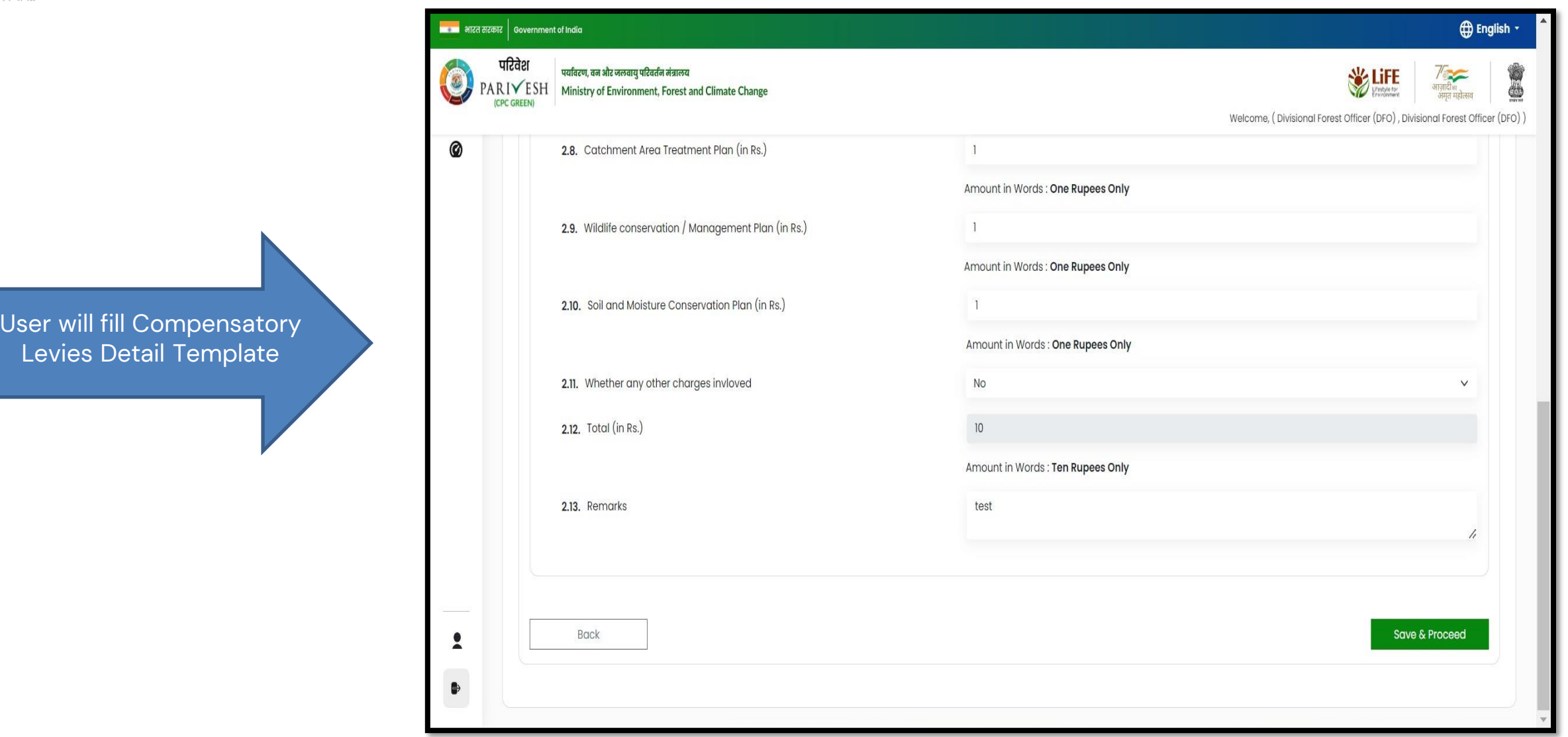

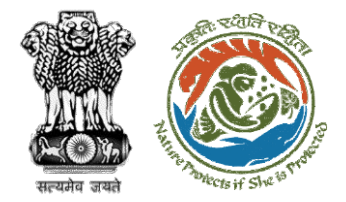

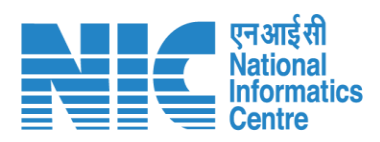

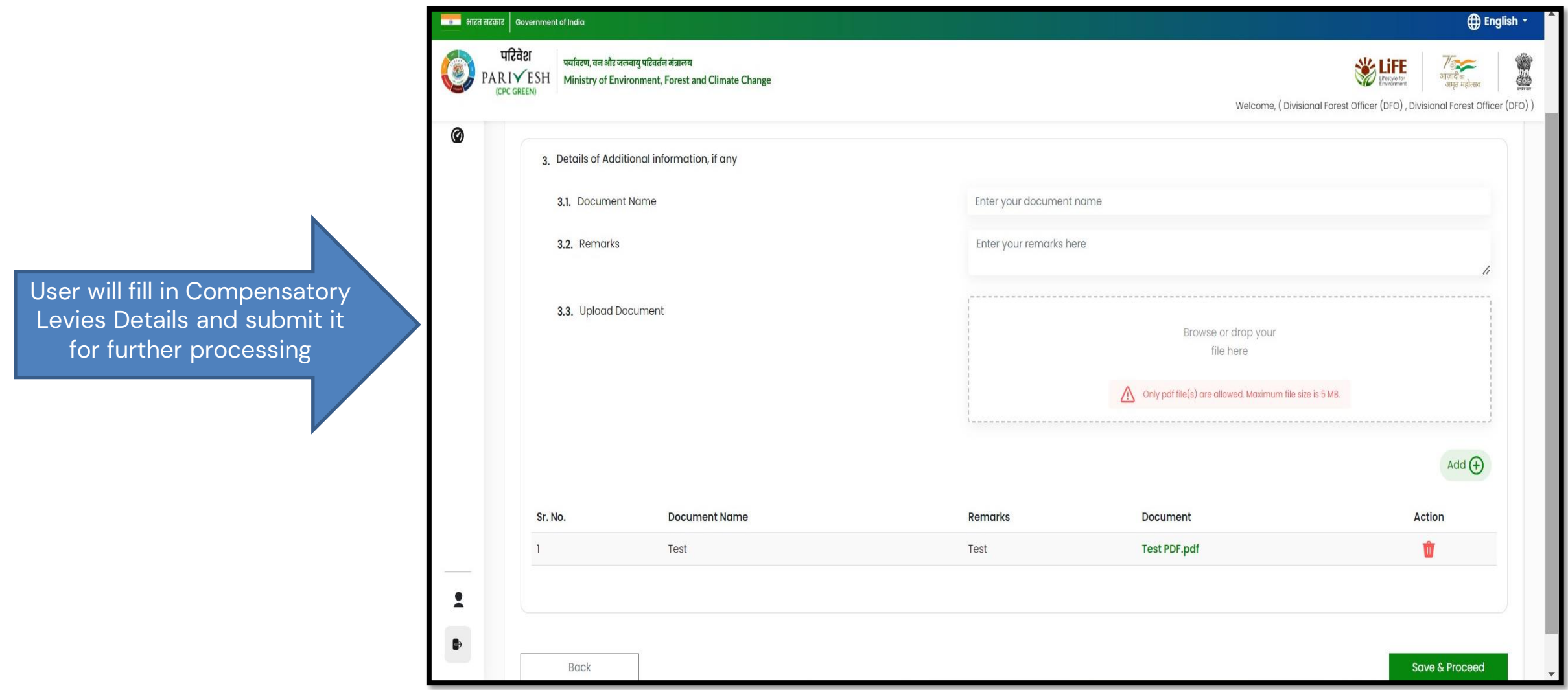

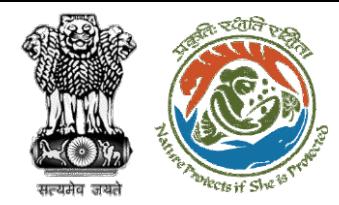

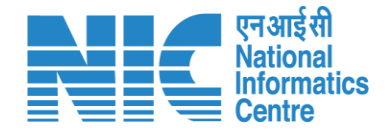

# **DFO Compliance Review**

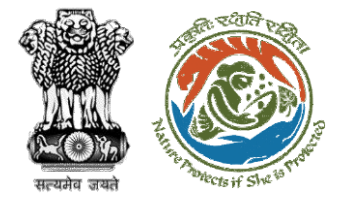

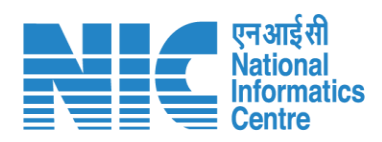

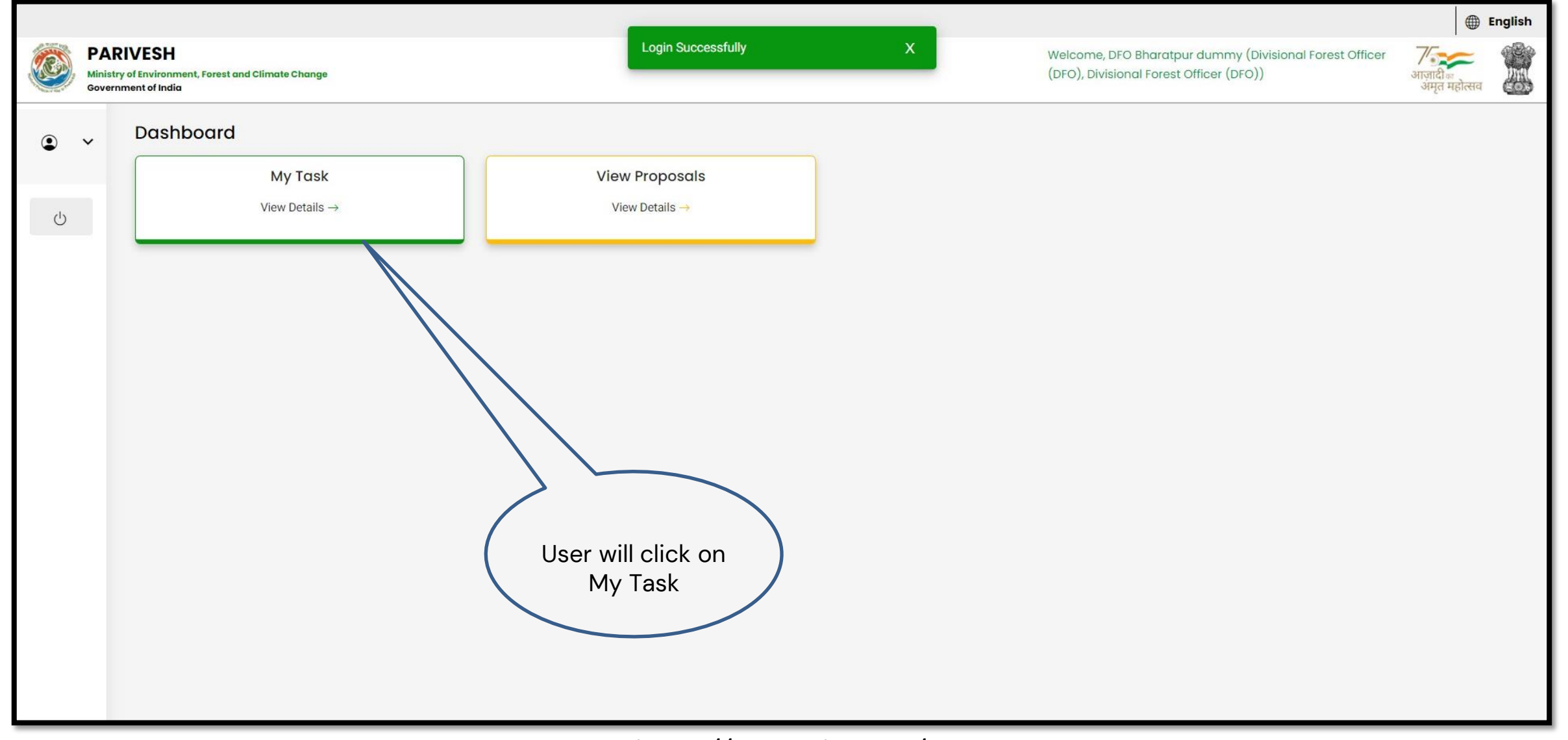

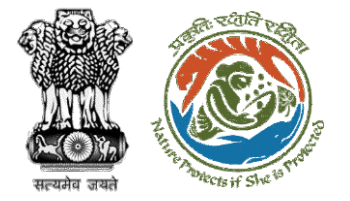

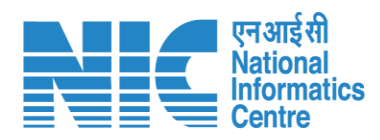

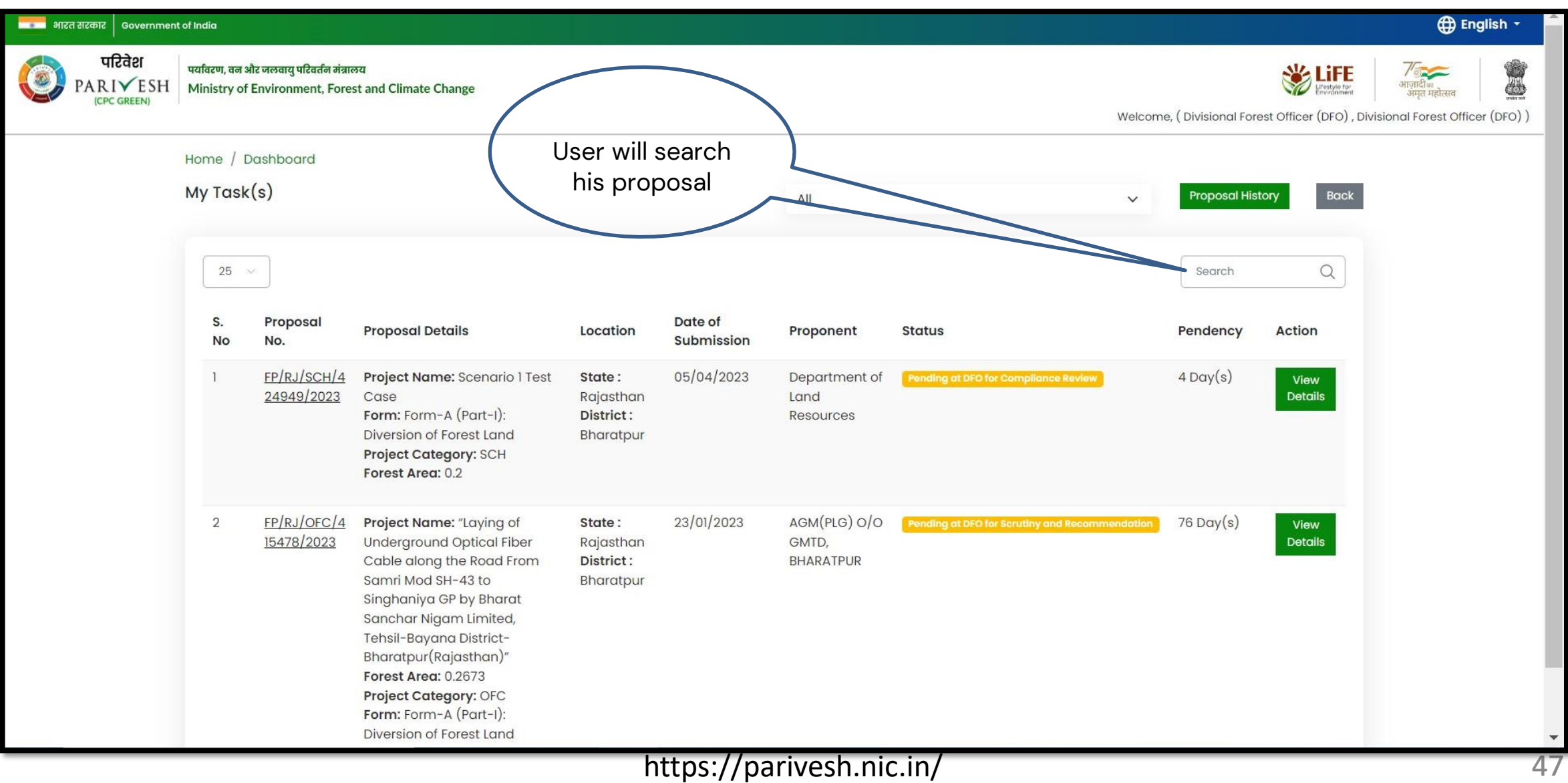

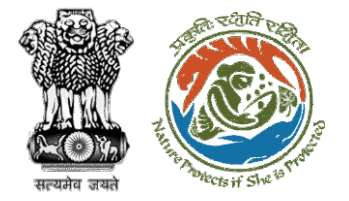

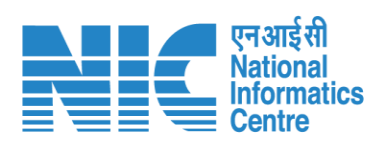

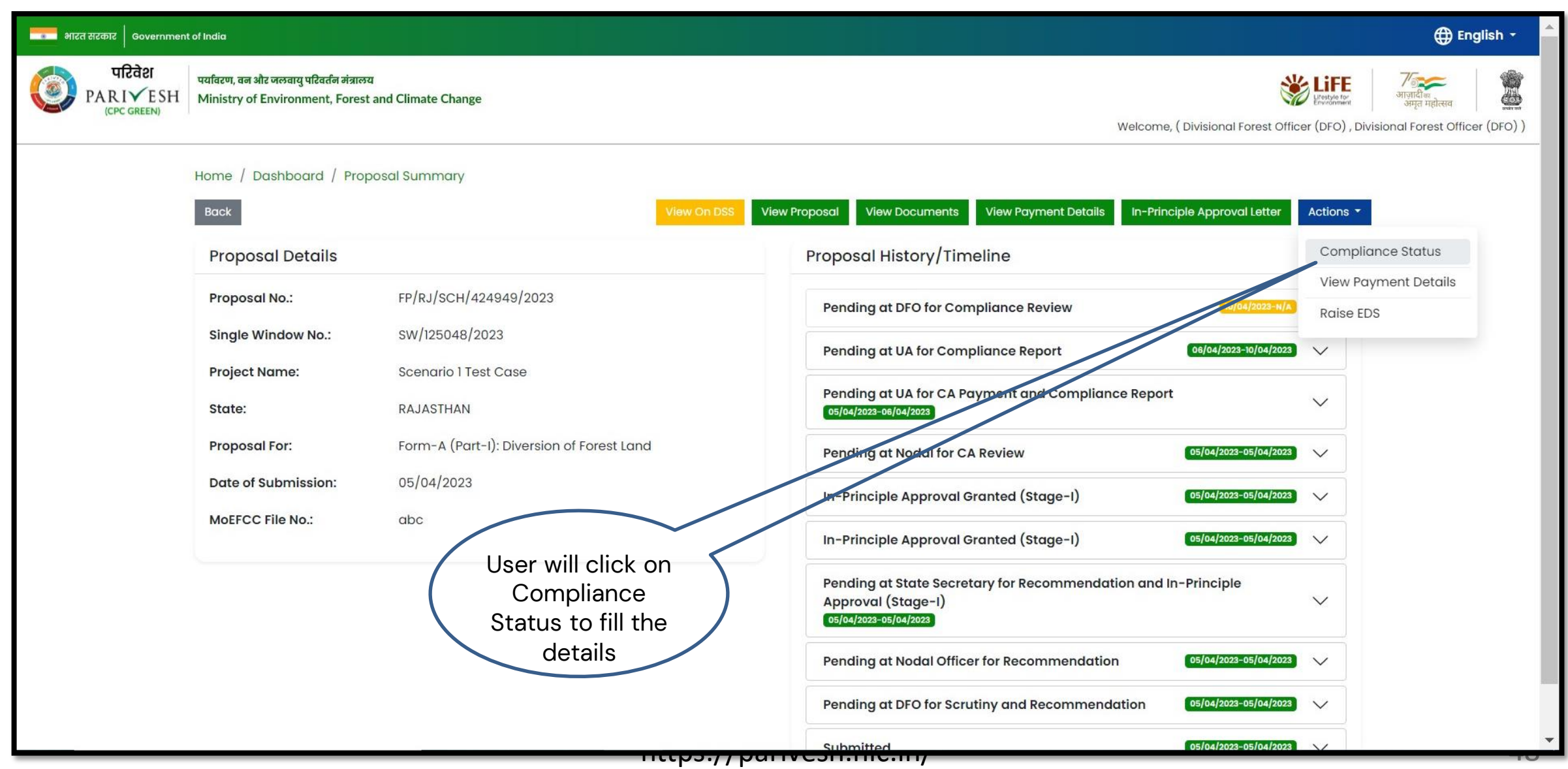

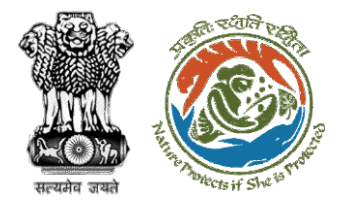

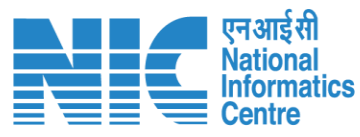

#### **English** <mark>सरसा</mark> भारत सरकार | Government of India परिवेश पर्यावरण, वन और जलवायु परिवर्तन मंत्रालय 心 PARIVESH Ministry of Environment, Forest and Climate Change Welcome, (Divisional Forest Officer (DFO), Divisional Forest Officer (DFO)) 0 **Compliance Conditions General Conditions** Legal status of the diverted forest land shall remain unchanged.  $\wedge$ Date Action Remarks by Remarks 10/04/2023 Project Proponent complied **Upload pdf** complied  $(Max 5 MB)$ **Standard Conditions** Forest land shall not be used for any kind of quarrying and muck to be generated during the laying of water pipeline shall be dumped with the permitted RoW. The User Agency shall ensure that after laying of water pipe line the muck generated is back filled and the area should be restored to its natural state by undertaking plantation of suitable tree species in consultation with the State Forest  $\tilde{\mathbf{z}}$ Department. After receipt of a report on the compliance of conditions no â€|â€|â€|a.and undertakings, duly authenticated by the competent authority in the State Government, in respect of all  $\wedge$ other conditions, from the State Government, formal approval will be considered in this regard under Section-2 of the Forest (Conservation) Act, 1980. Transfer of forest land to the User Agency shall not be affected by the State Government till formal order approving the diversion of forest land is issued by the Central Government. ₿

#### **User will fill the compliance details**

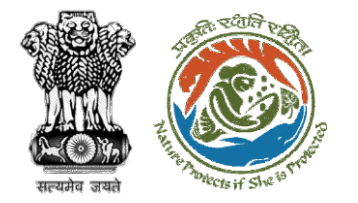

**processing**

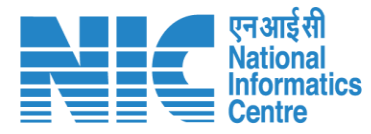

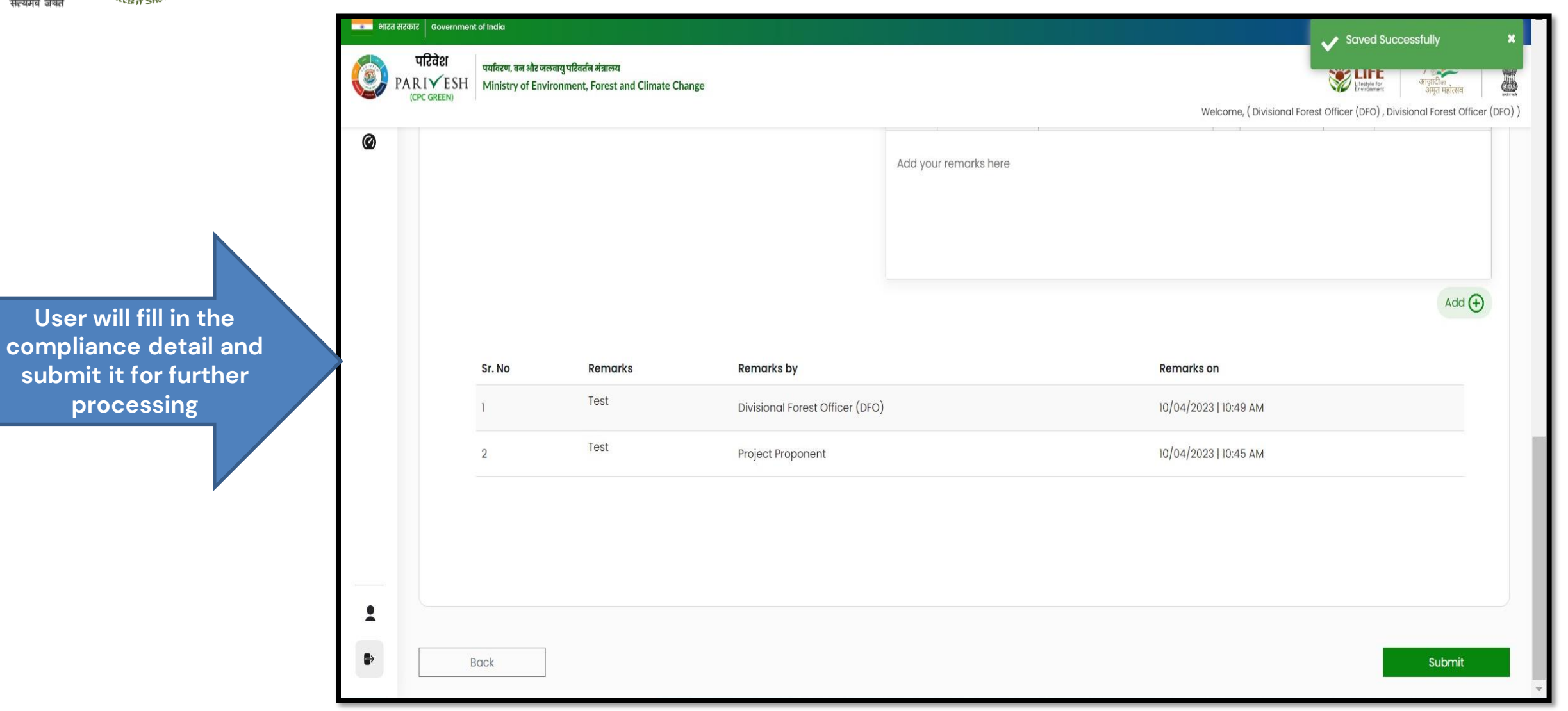

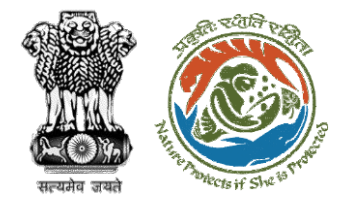

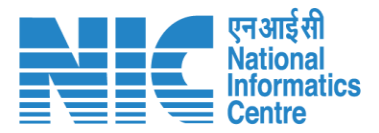

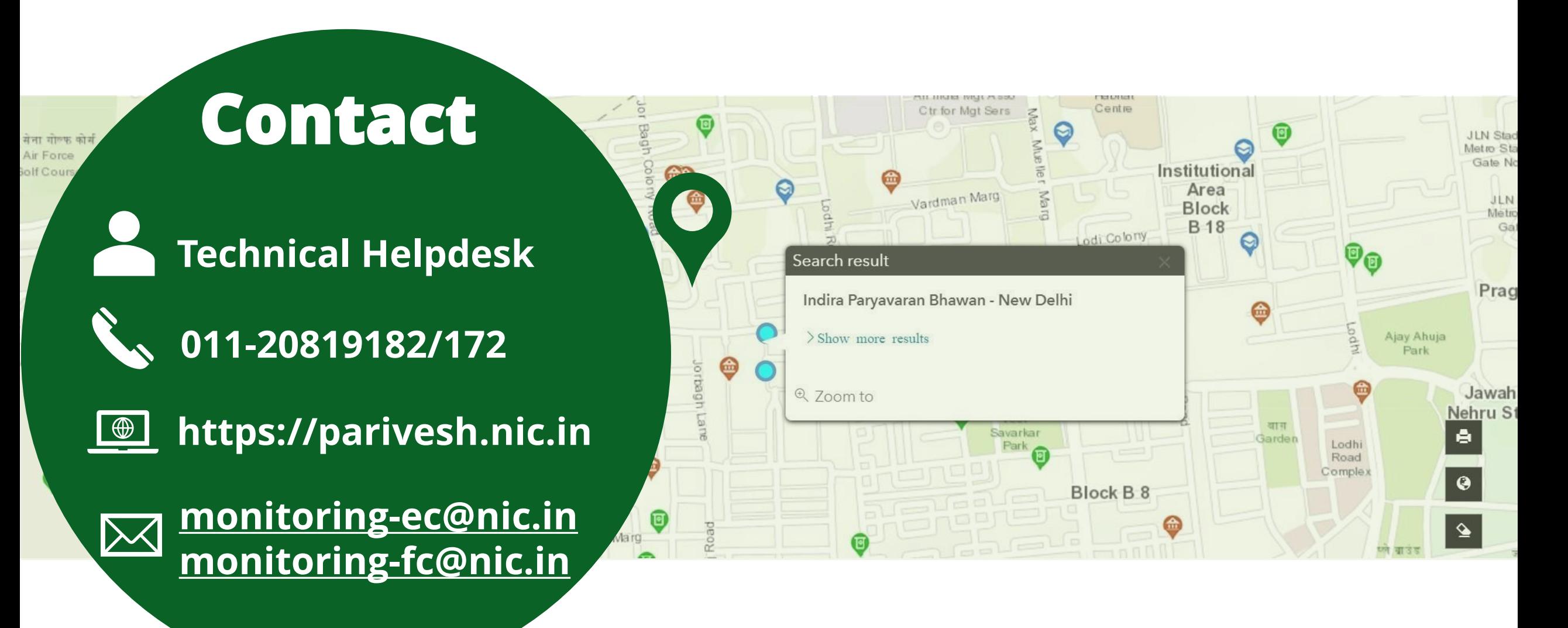